## Chapter 1: Introduction to System Center 2012 R2 App Controller

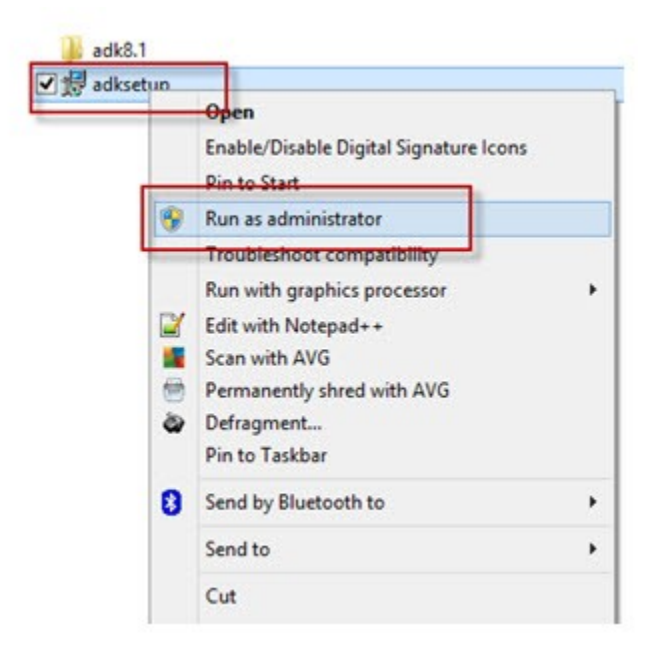

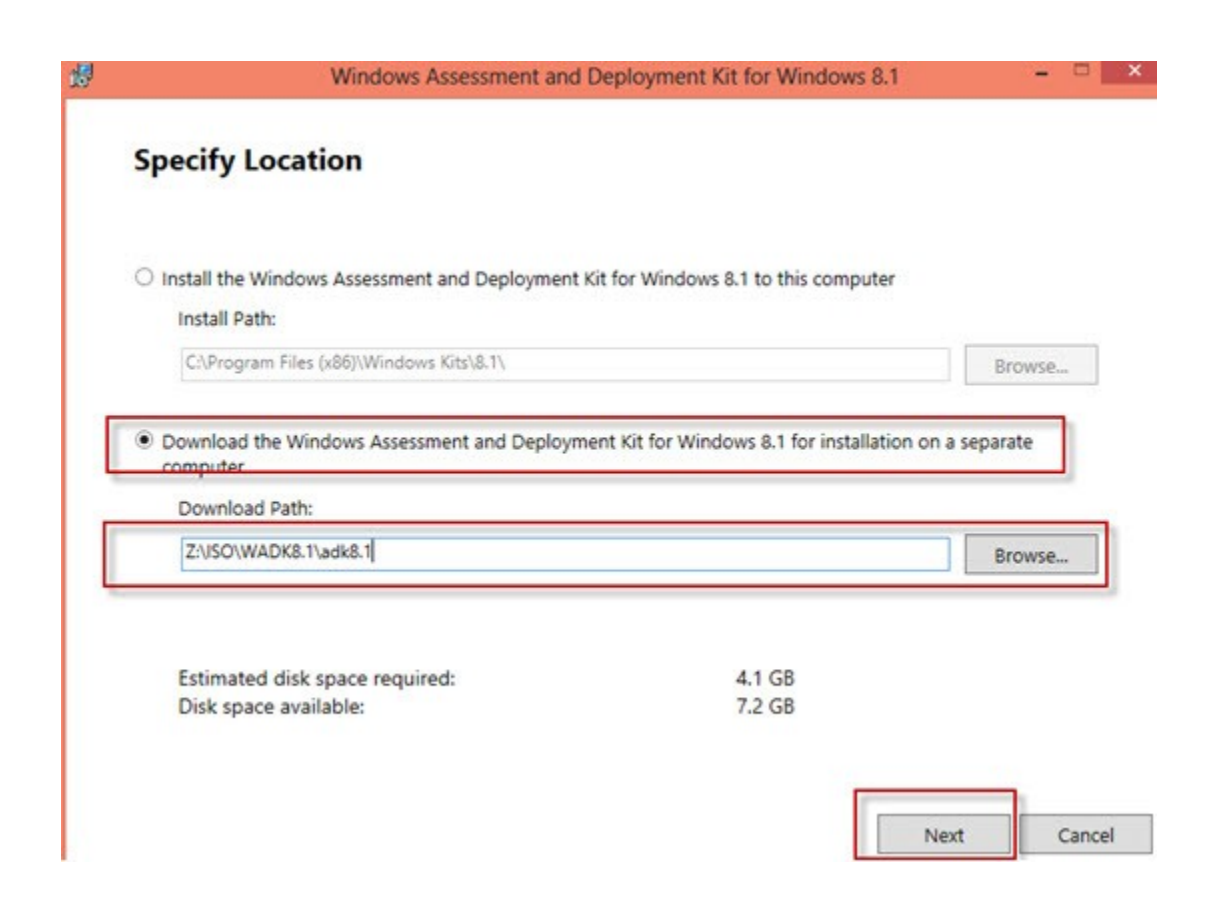

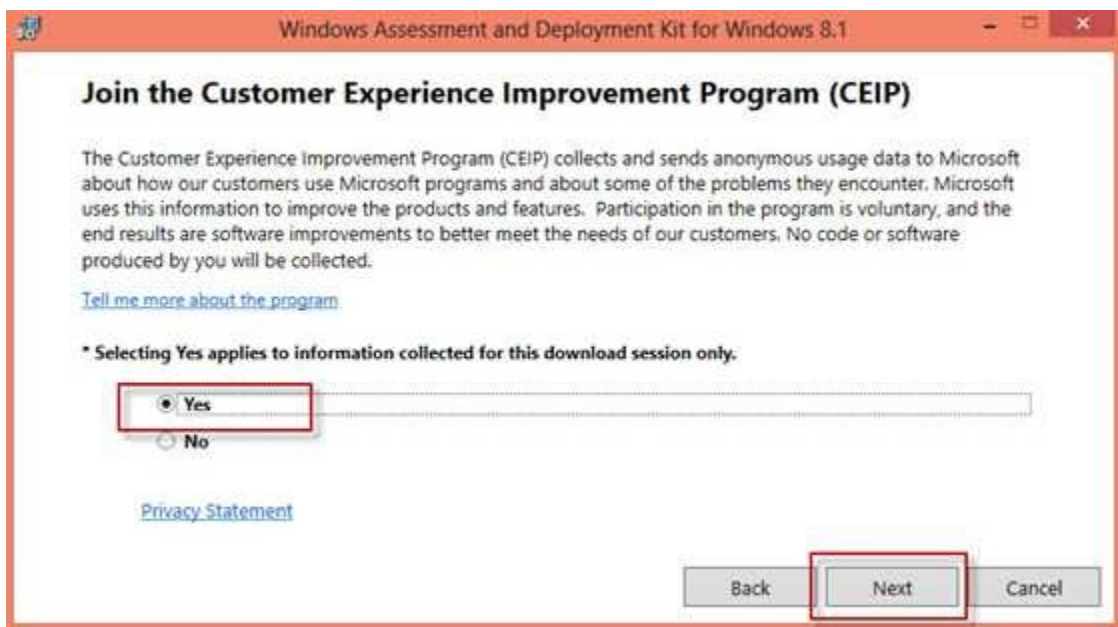

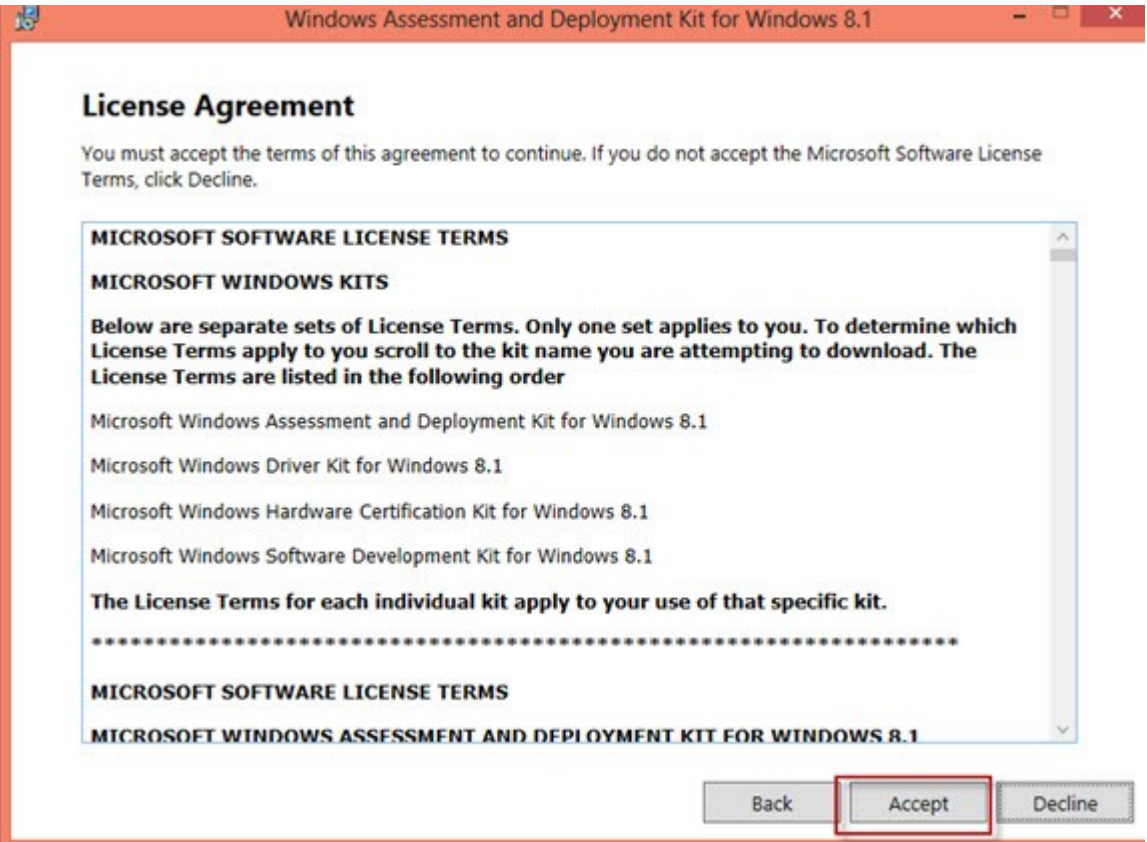

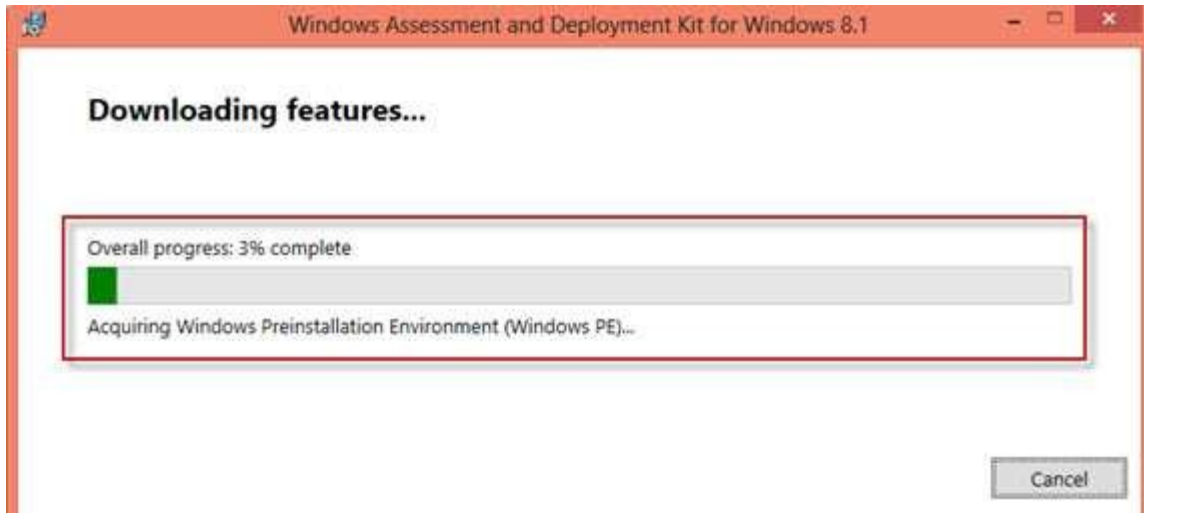

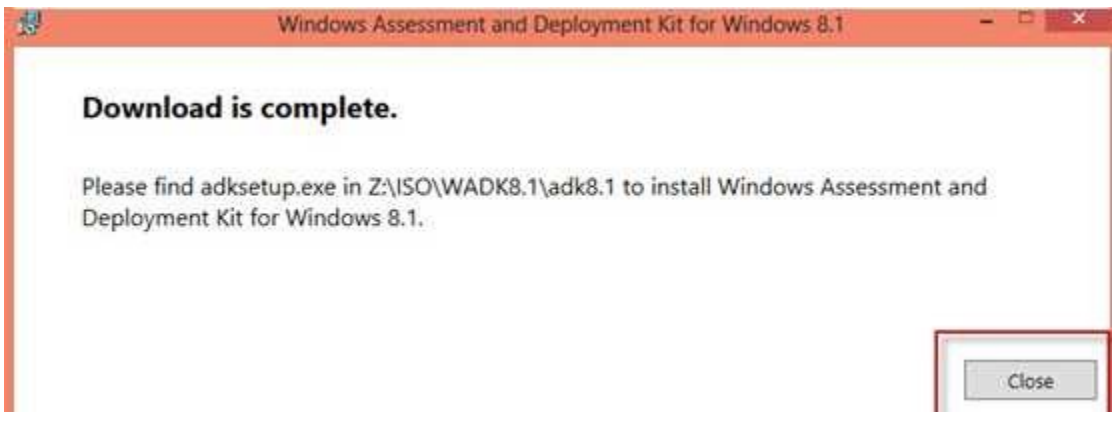

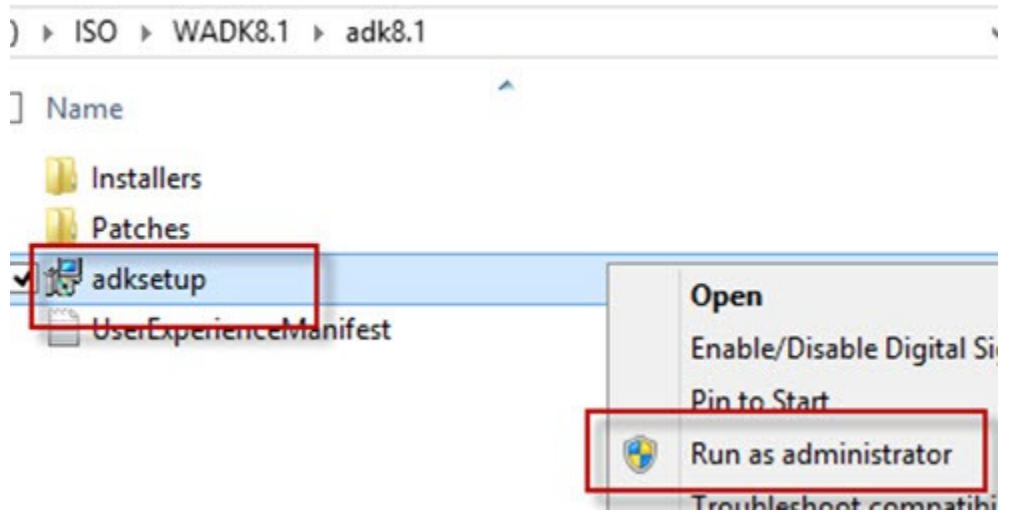

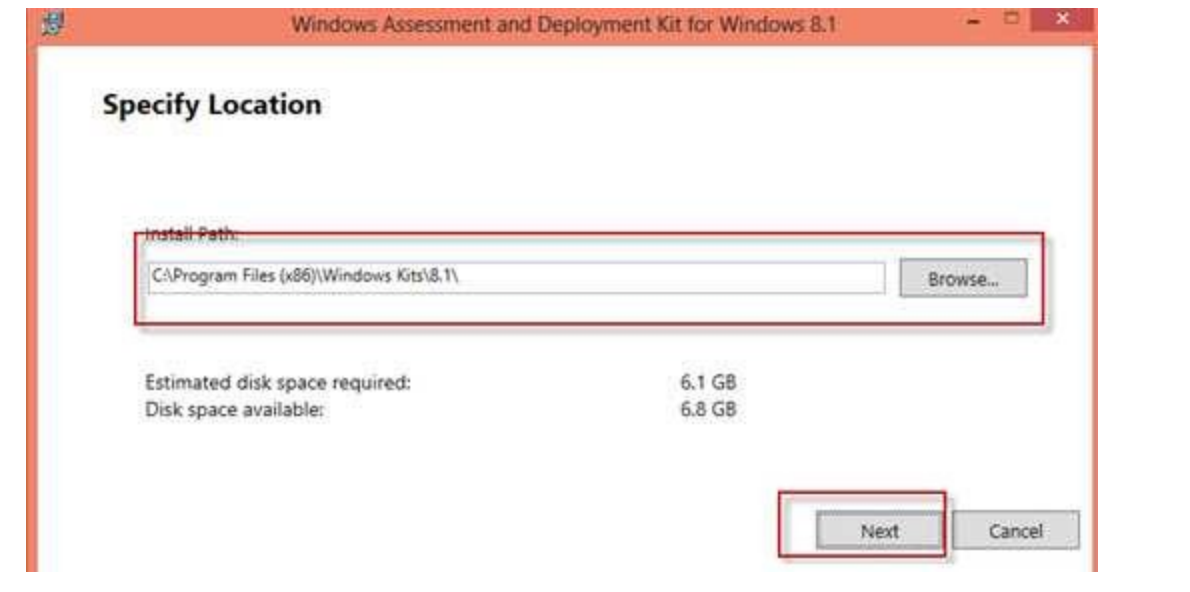

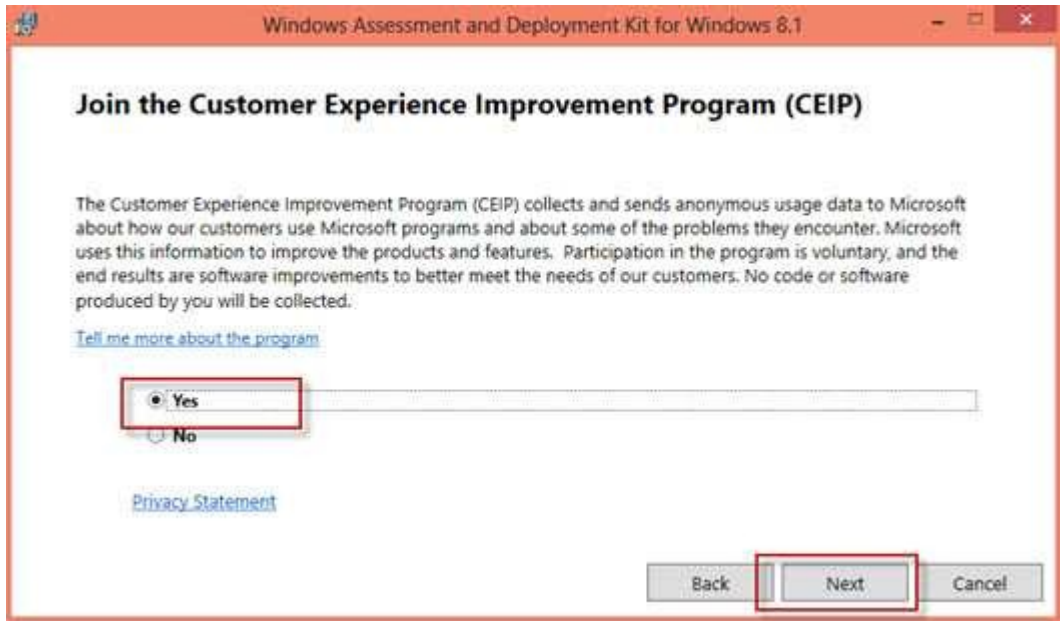

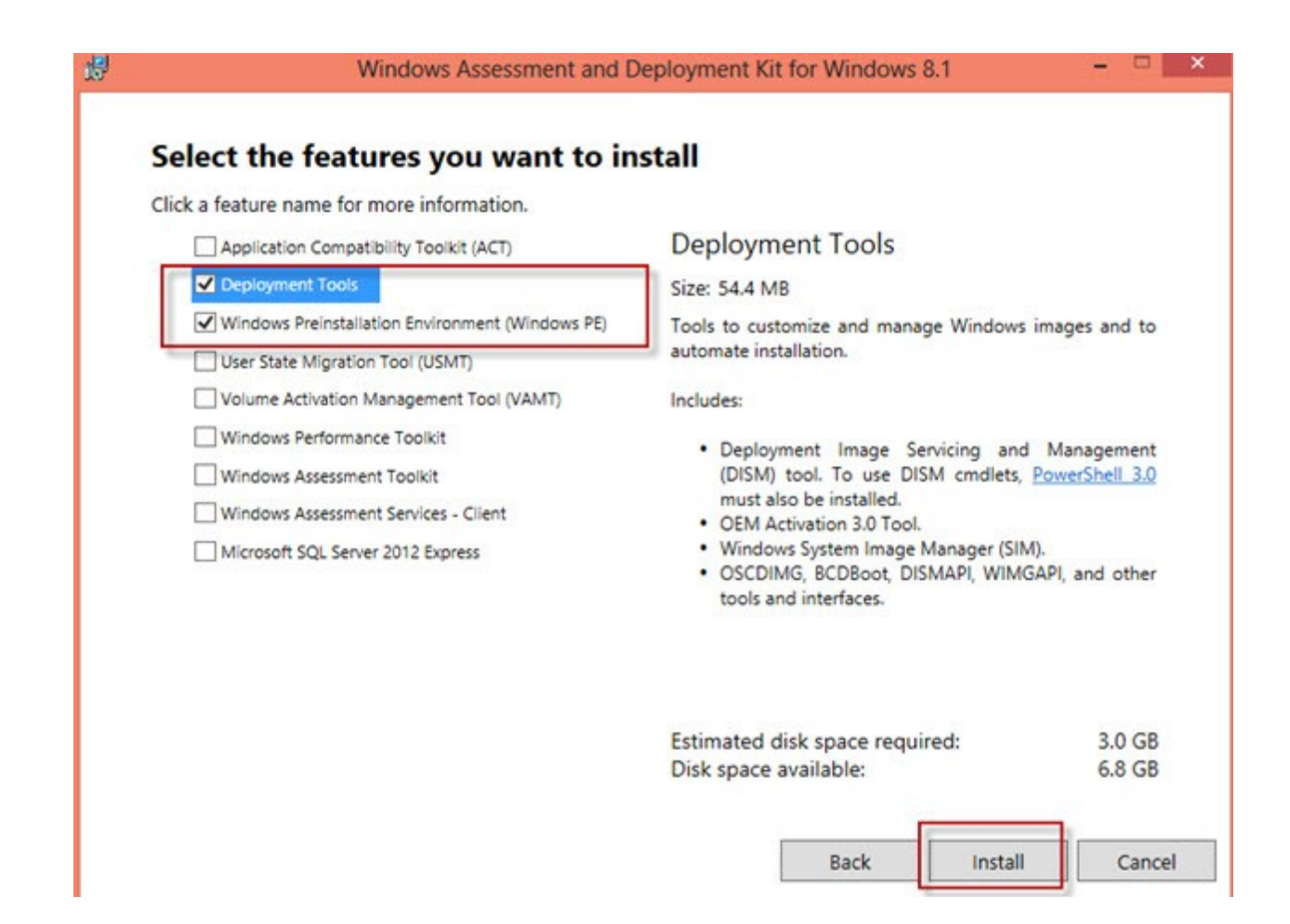

# Chapter 2: Installing and Working with Different App Controller **Components**

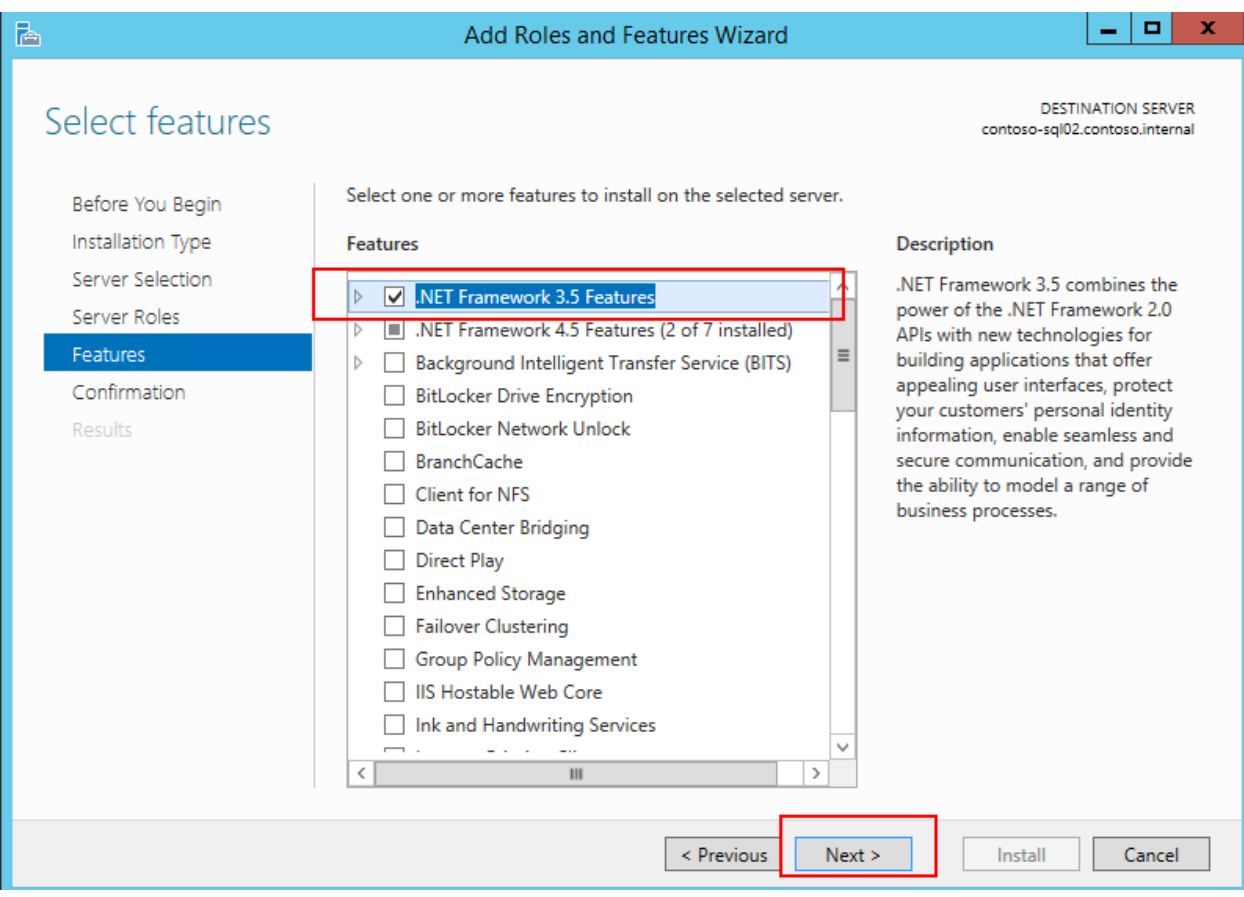

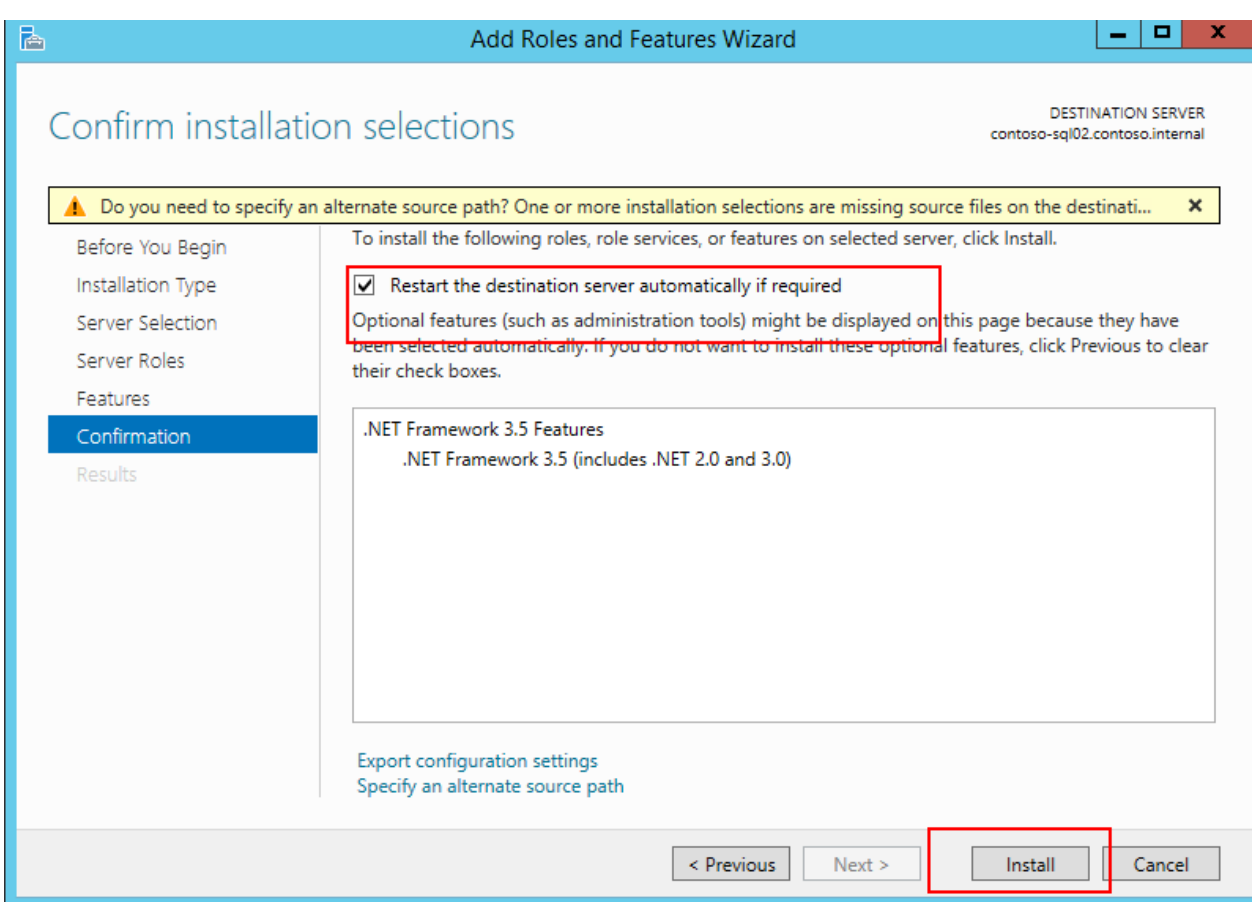

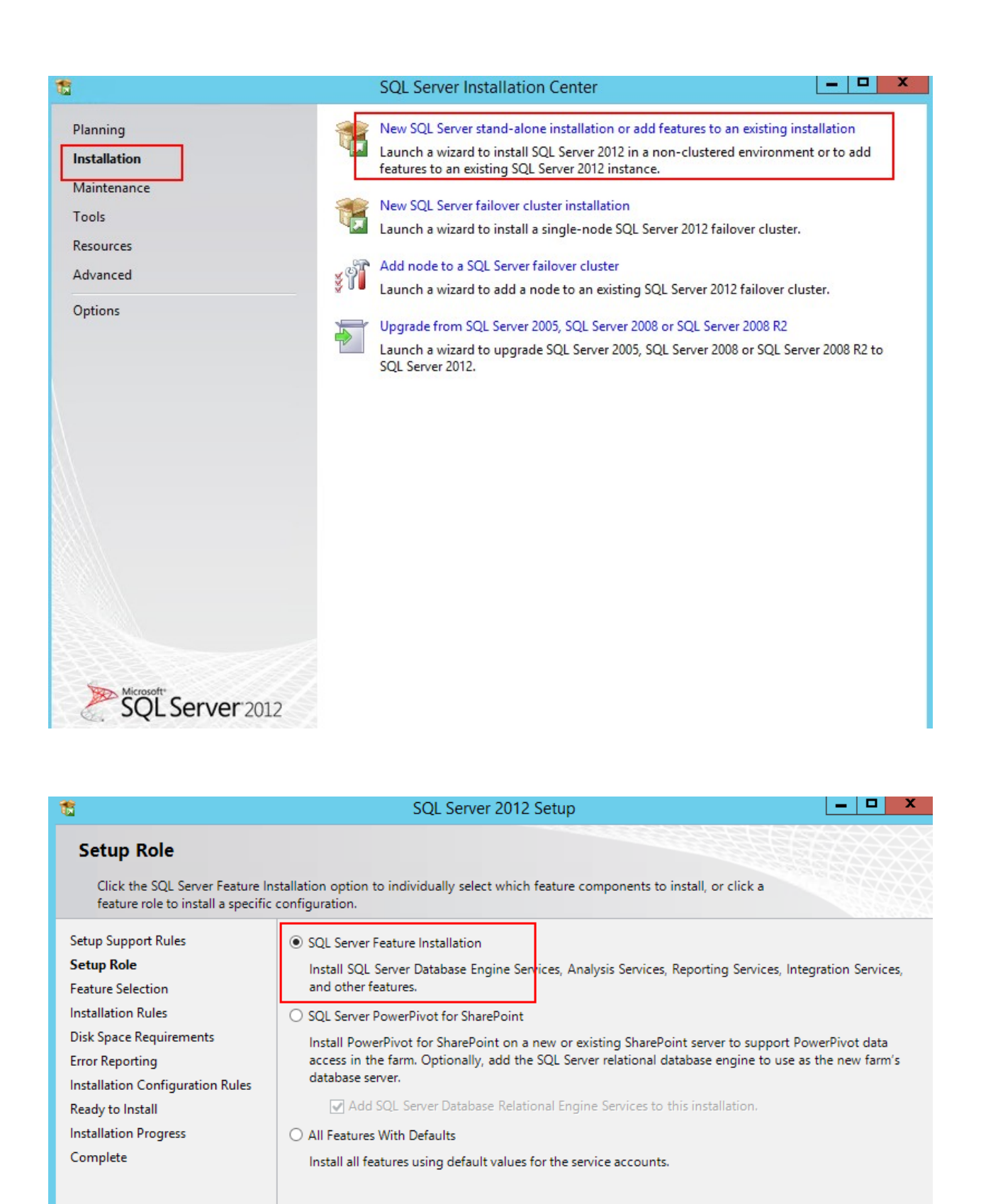

 $<$  Back

 $Next >$ 

Cancel

Help

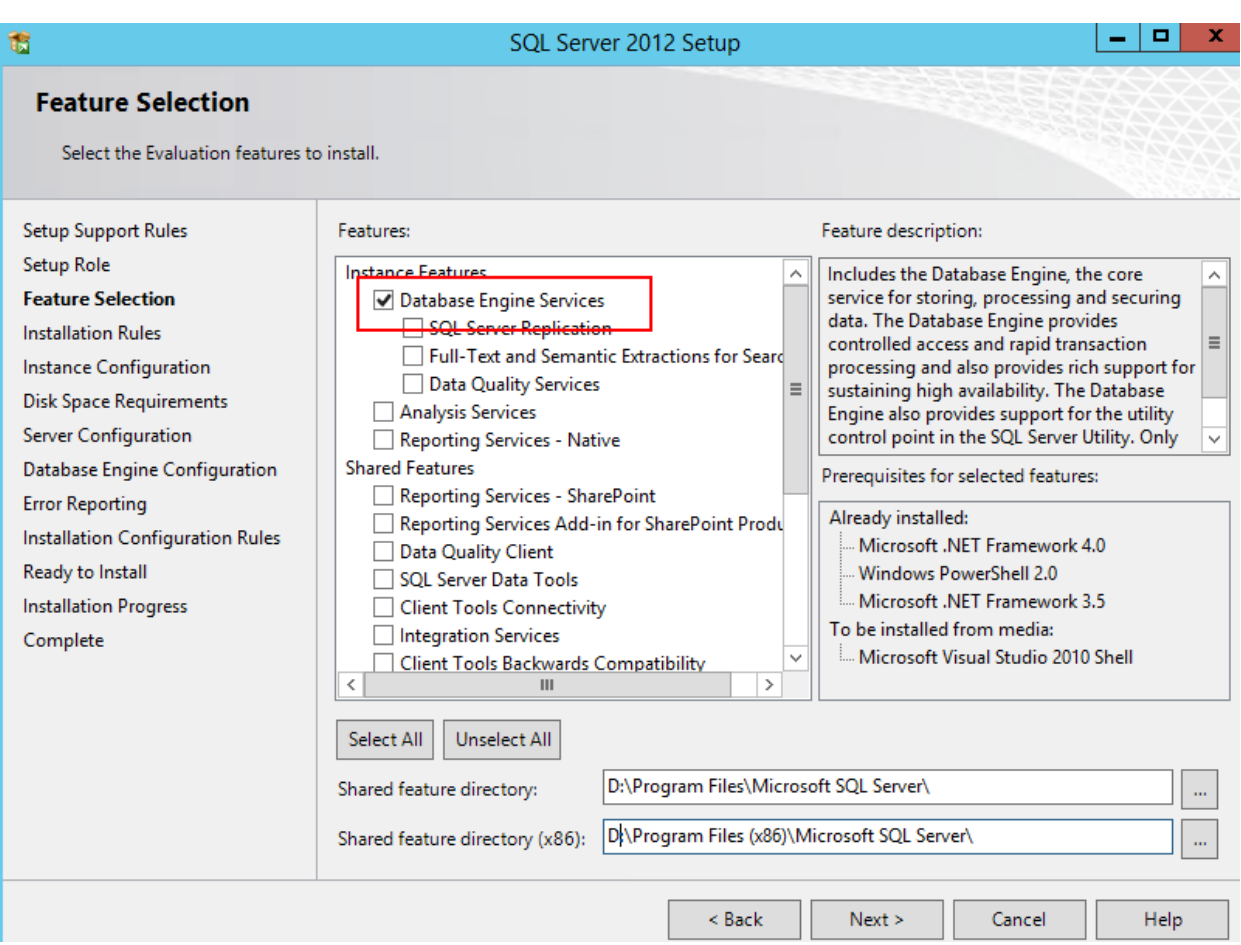

SQL Server 2012 Setup

 $|-|$   $|$   $|$   $|$ 

 $\mathbf{x}$ 

### **Feature Selection**

Select the Evaluation features to install.

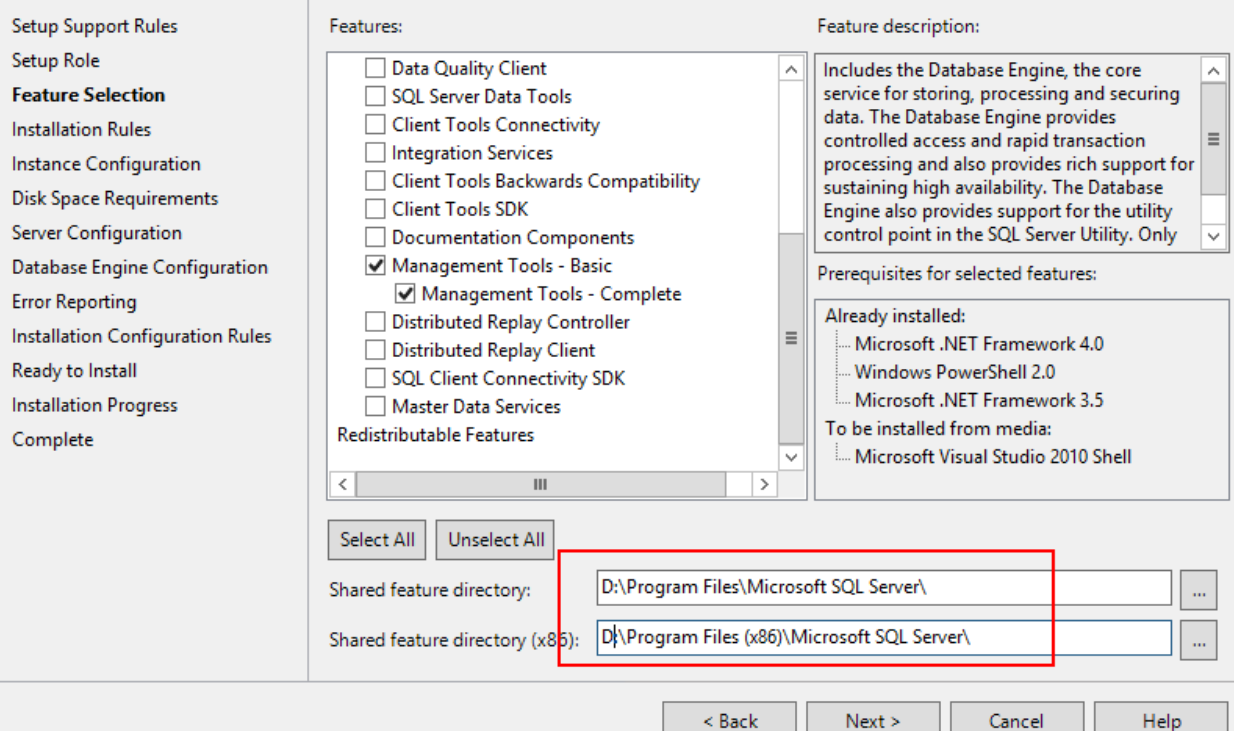

竈

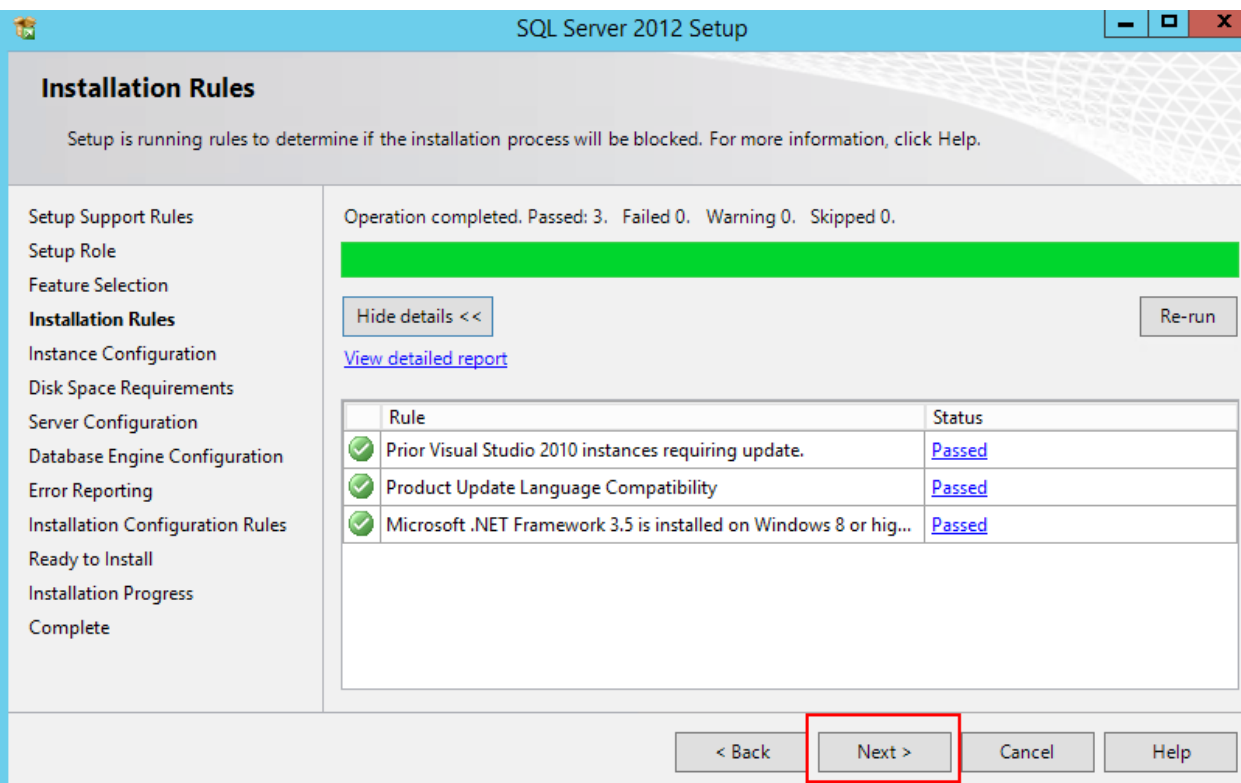

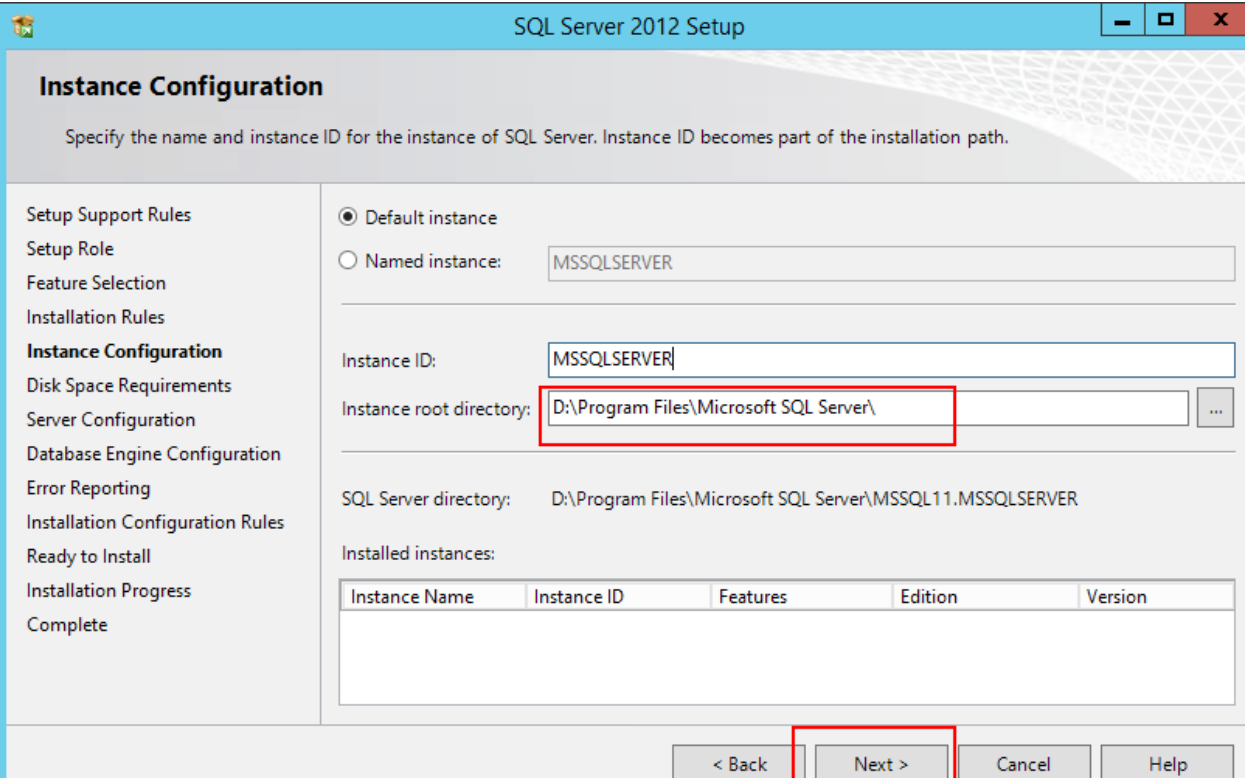

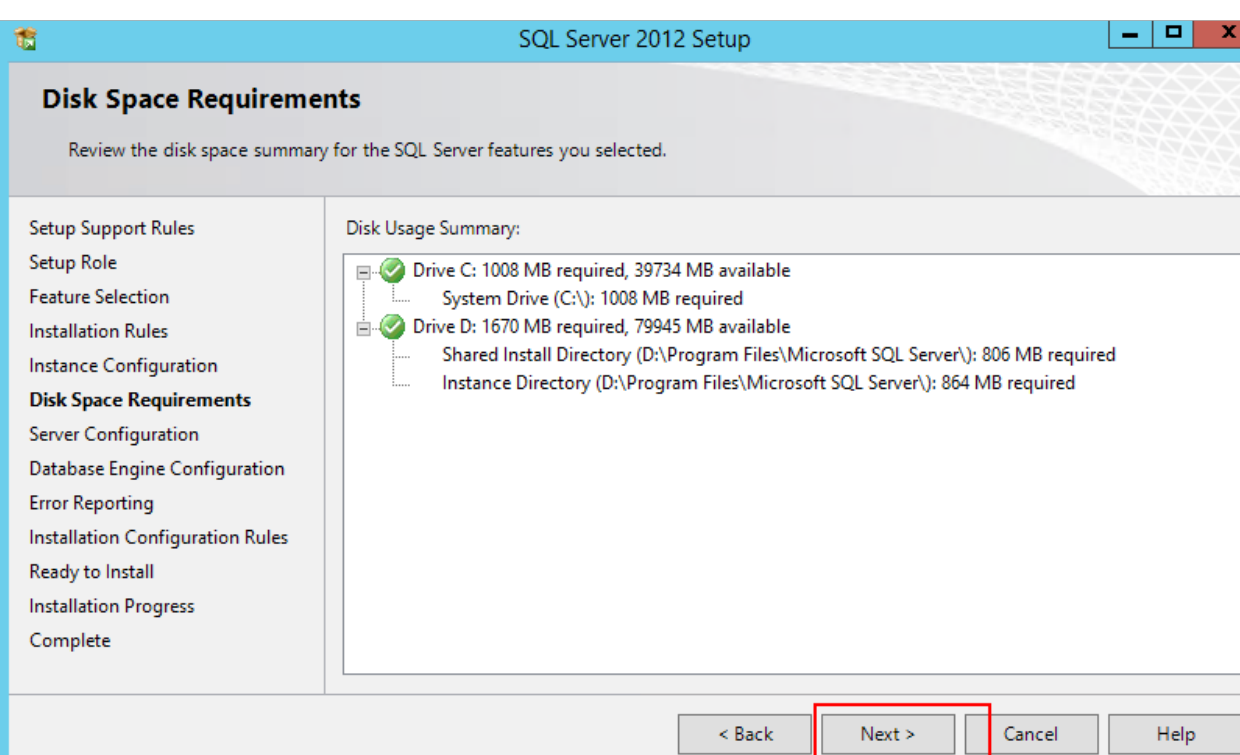

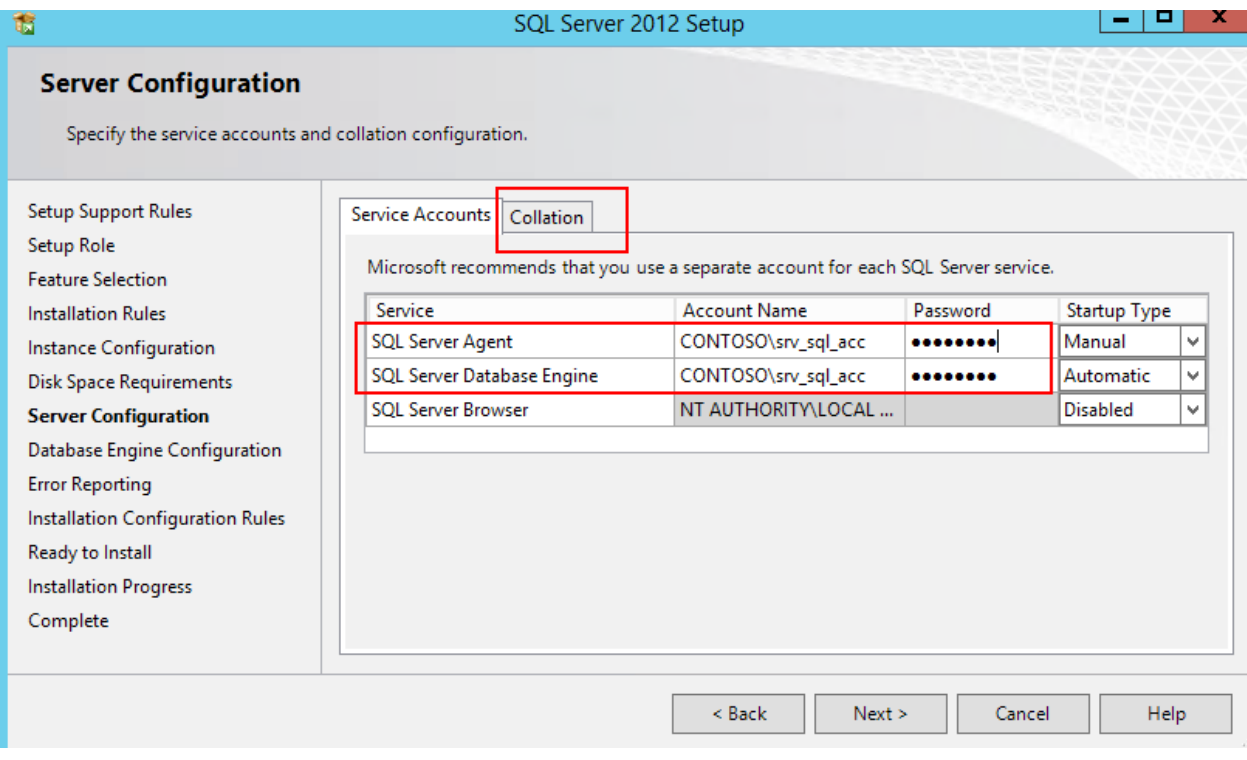

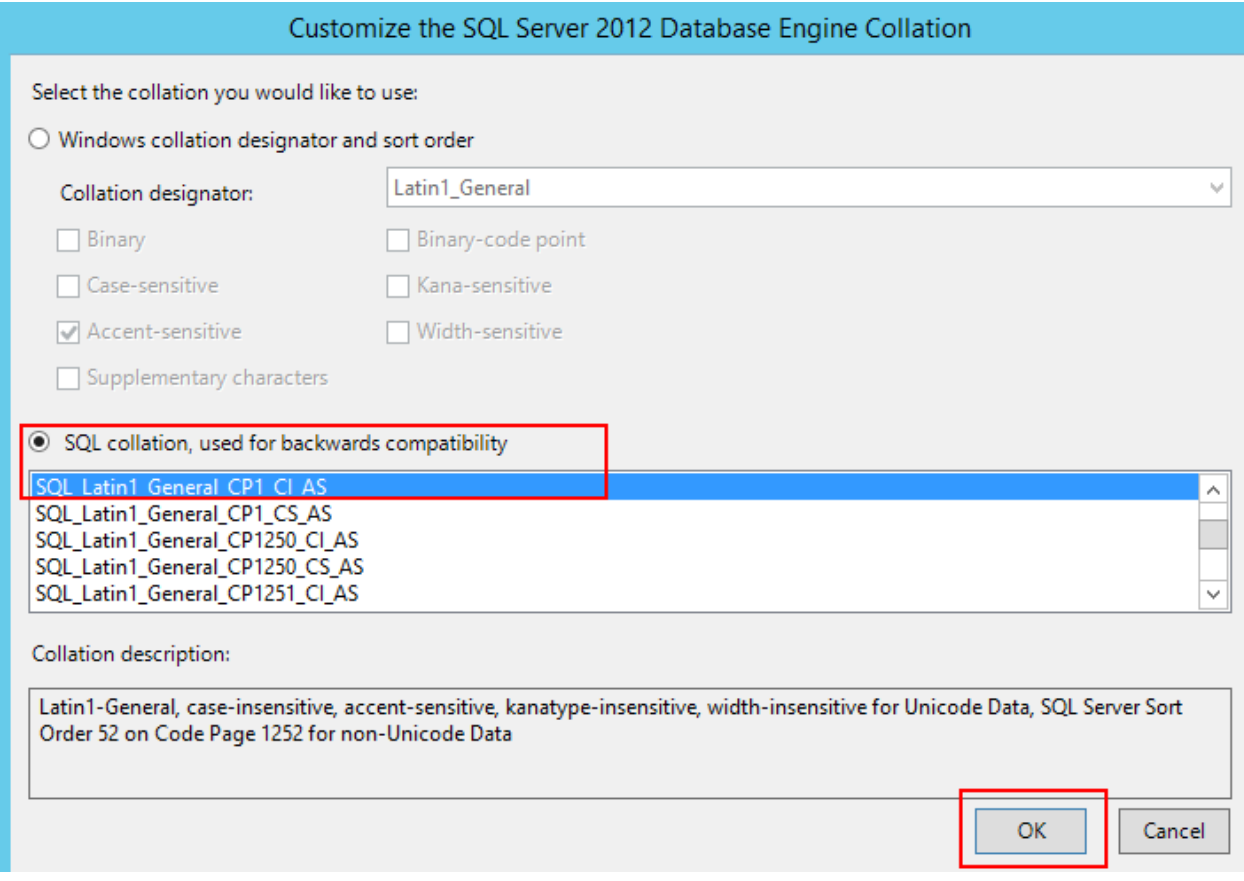

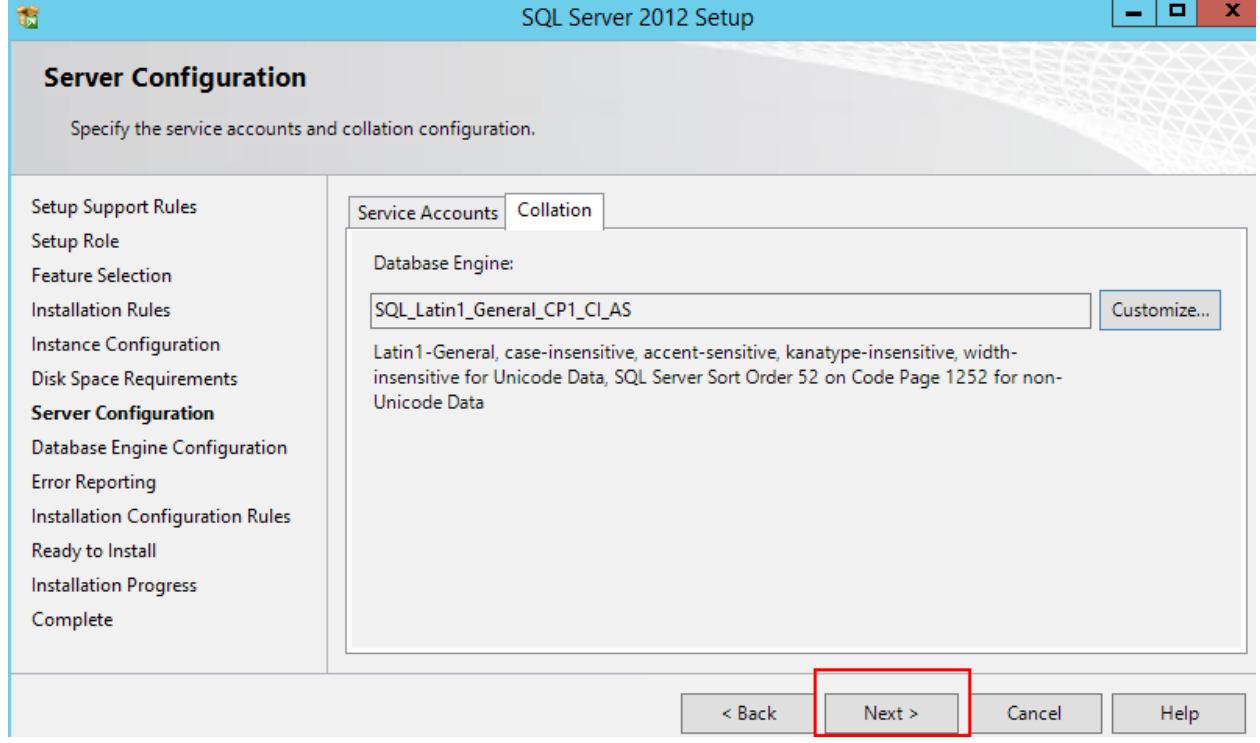

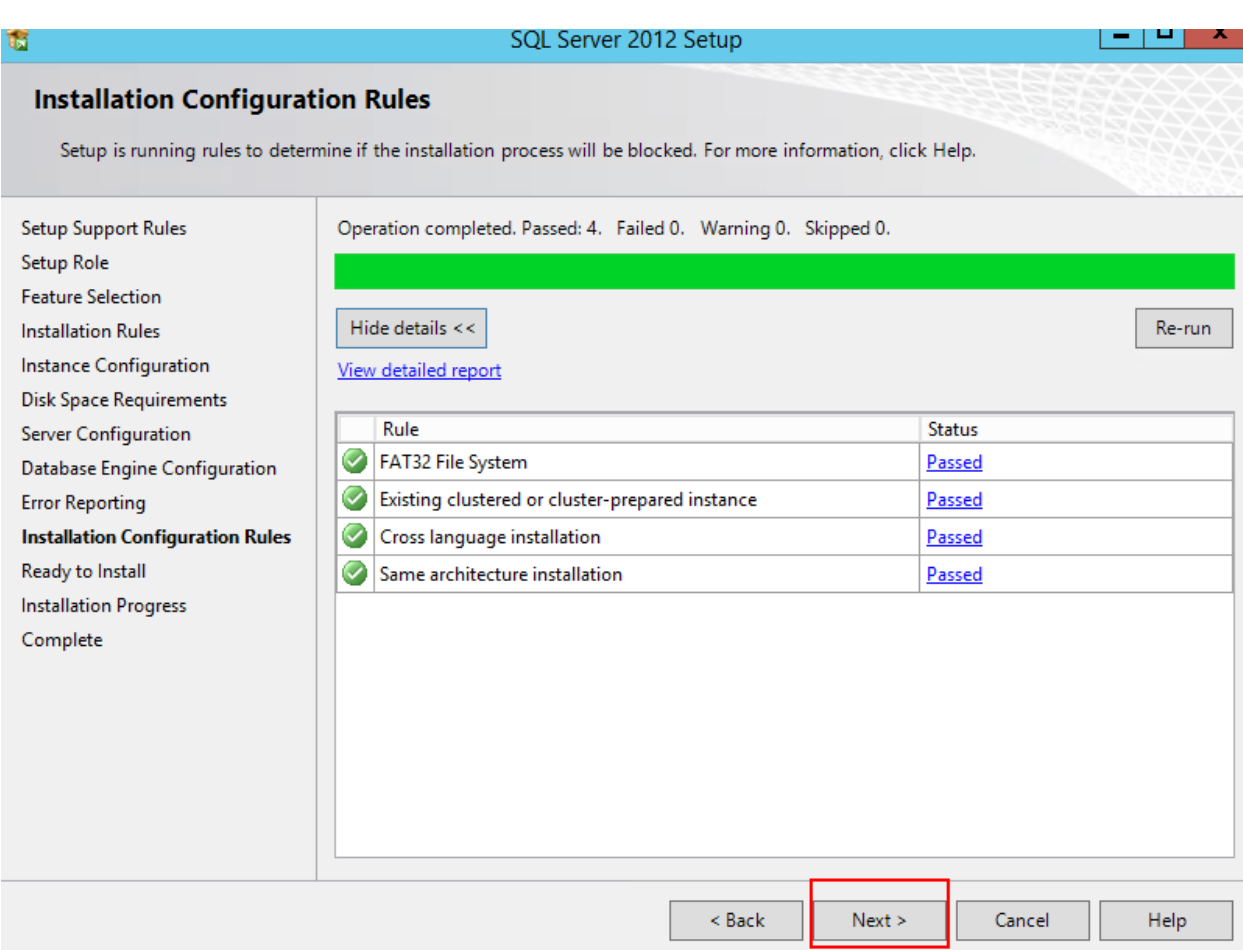

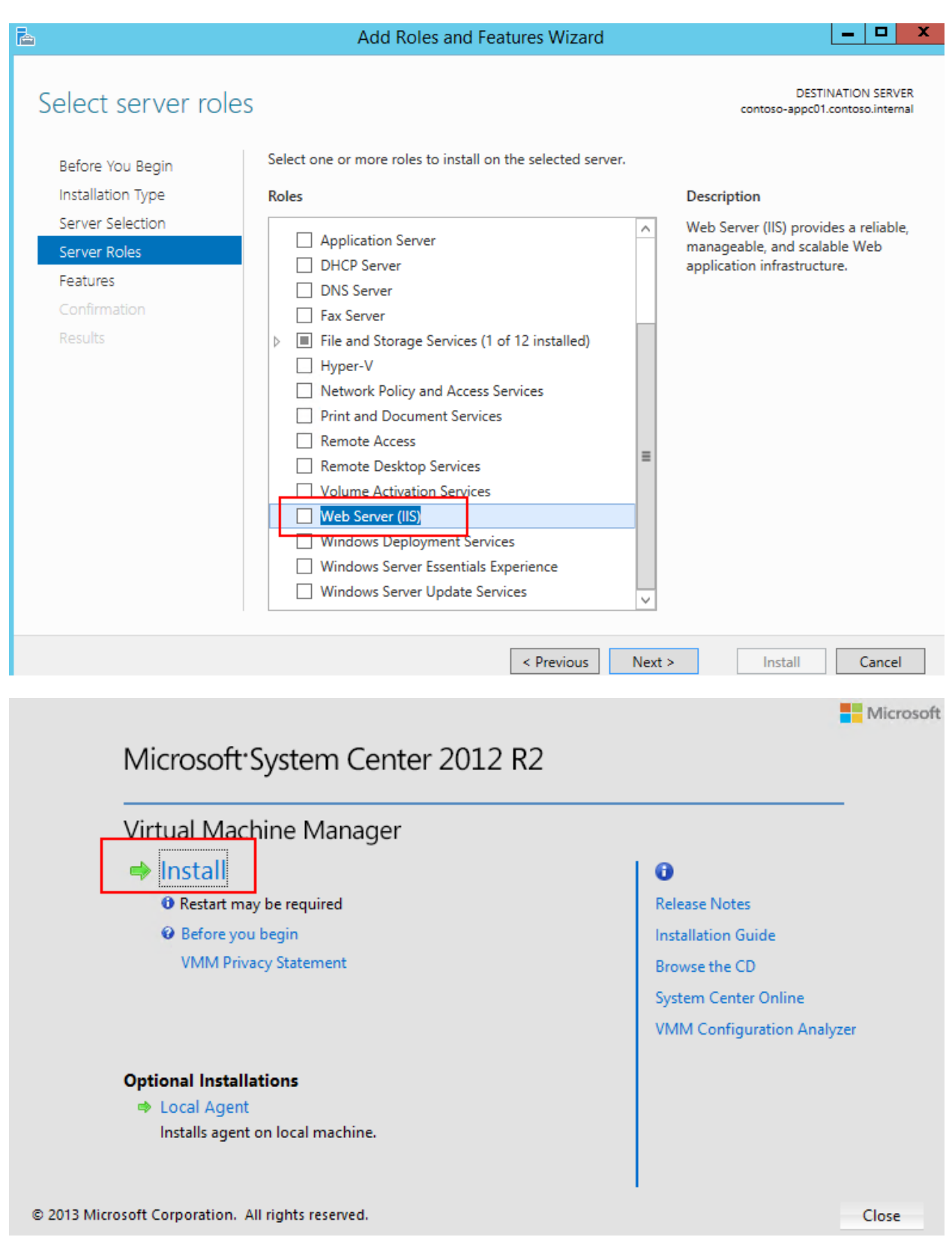

Microsoft System Center 2012 R2 Virtual Machine Manager Setup Wizard

#### Getting started

 $\square$ 

. .  Report a problem

×

### Select features to install

#### □ VMM management server

Installs the Virtual Machine Manager service, which processes commands and controls communications with the VMM database, library servers, and virtual machine hosts.

This feature requires a SQL Server database and Windows Assessment and Deployment Kit (ADK) for Windows 8.1. (View all installation requirements)

#### ☑ VMM console

Installs a program that allows you to connect to a VMM management server to centrally view and manage resources, such<br>as hosts, virtual machines, private clouds, and services. (*View all installation requirements*)

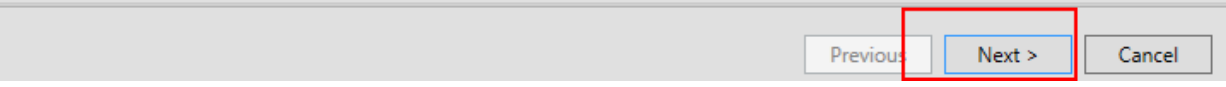

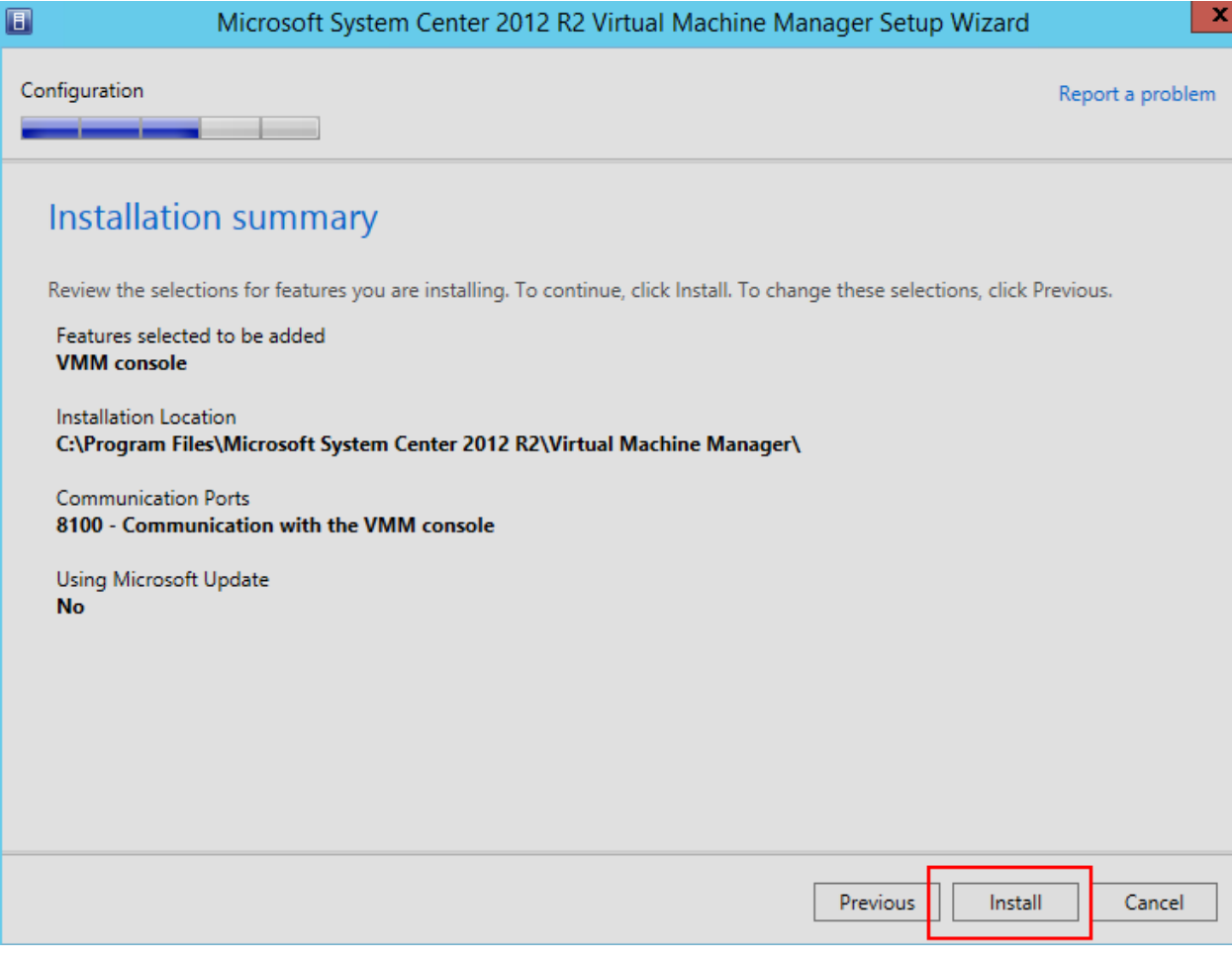

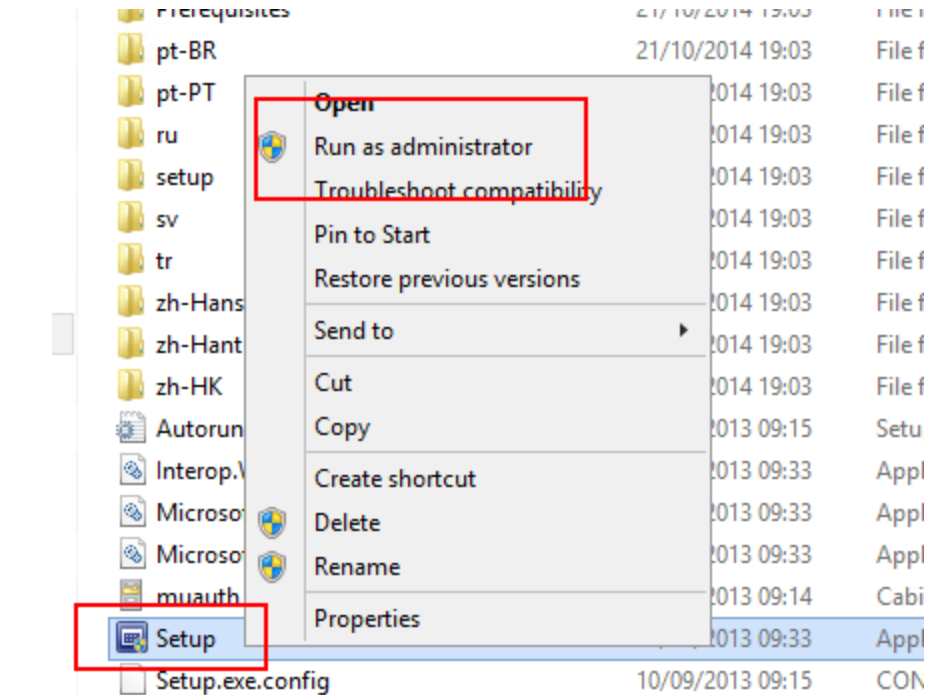

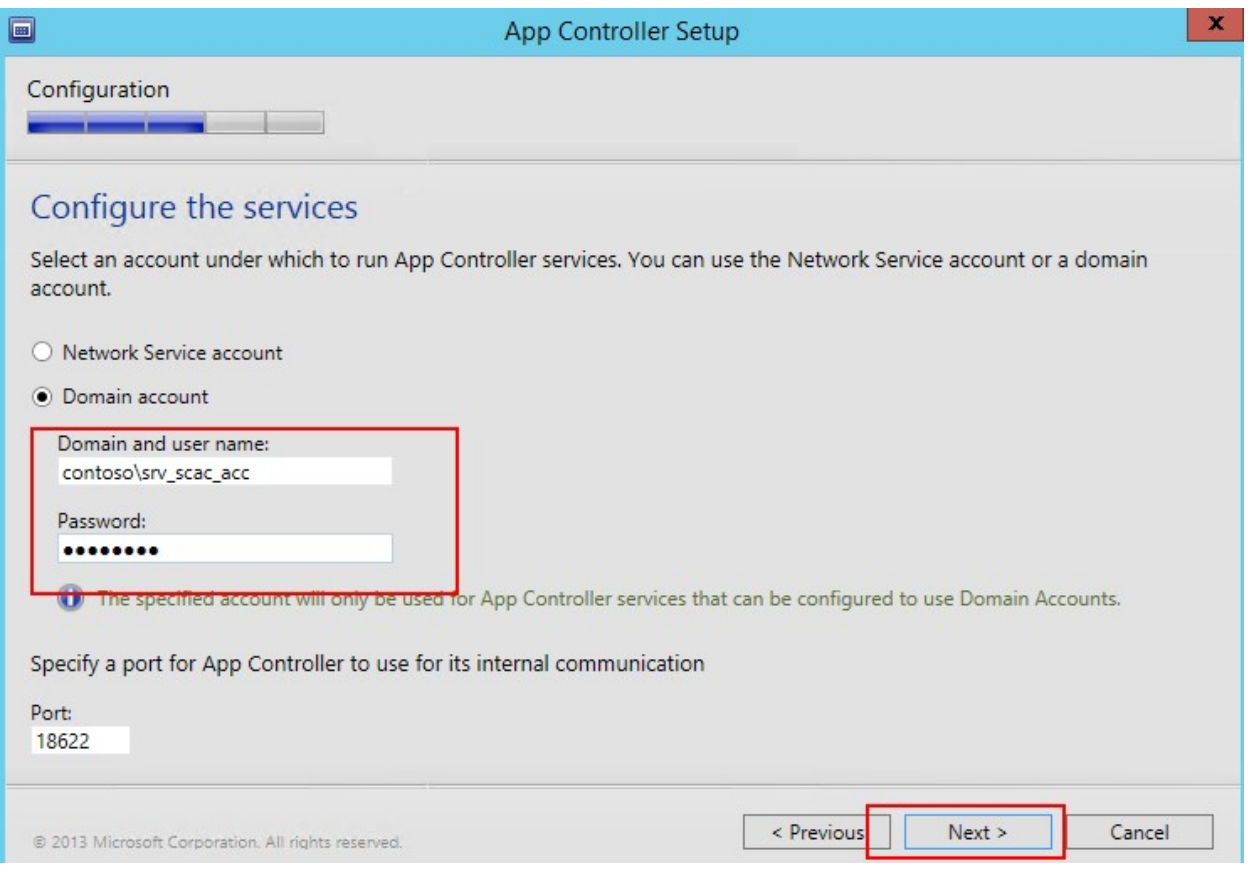

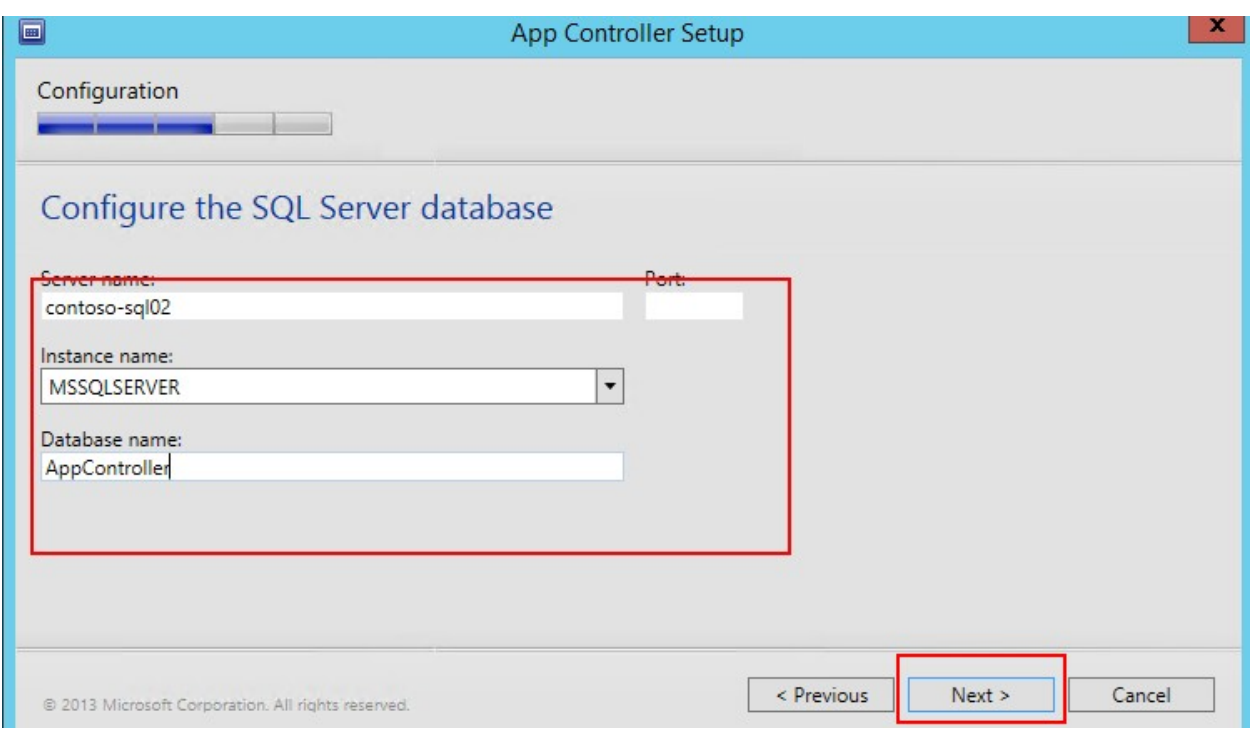

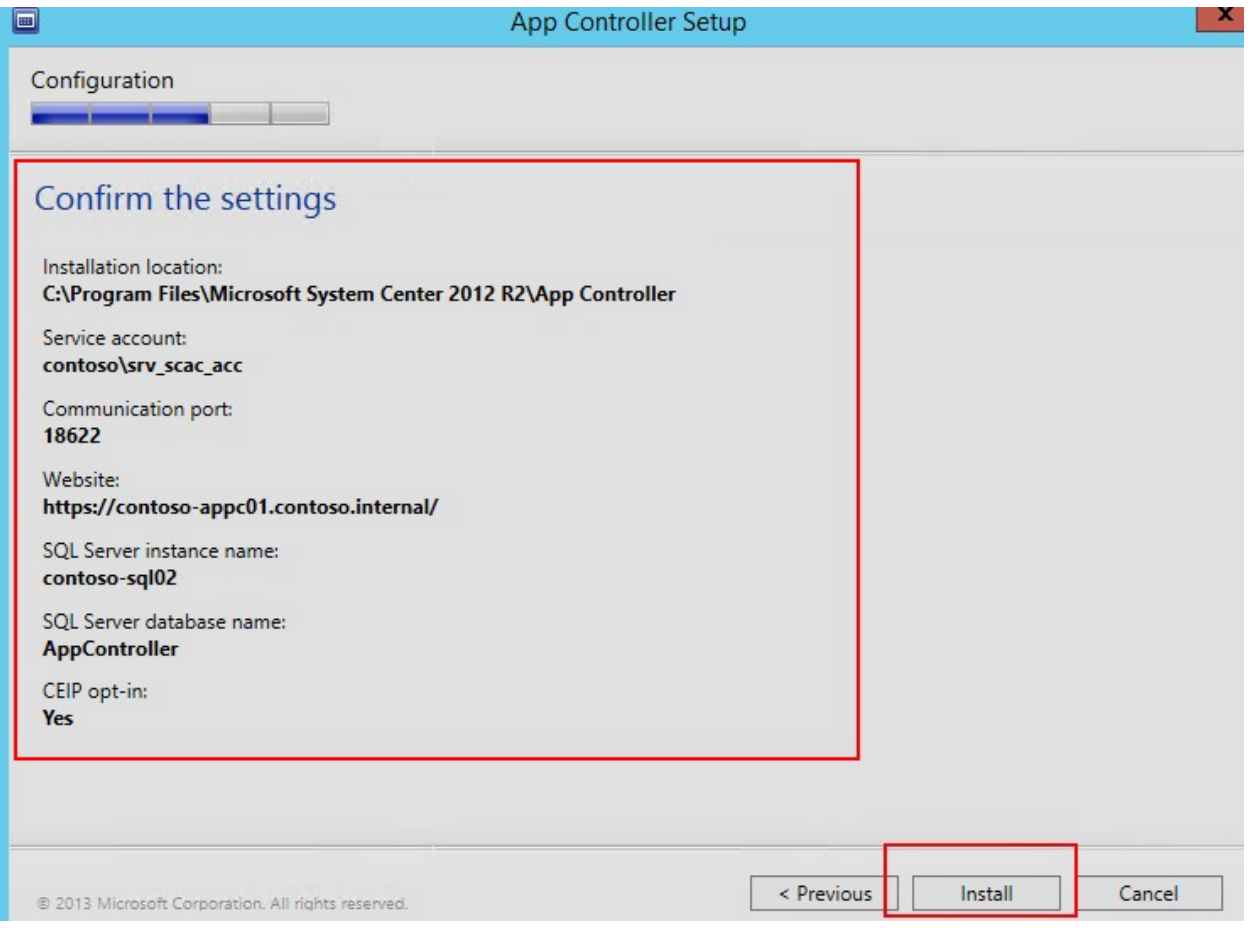

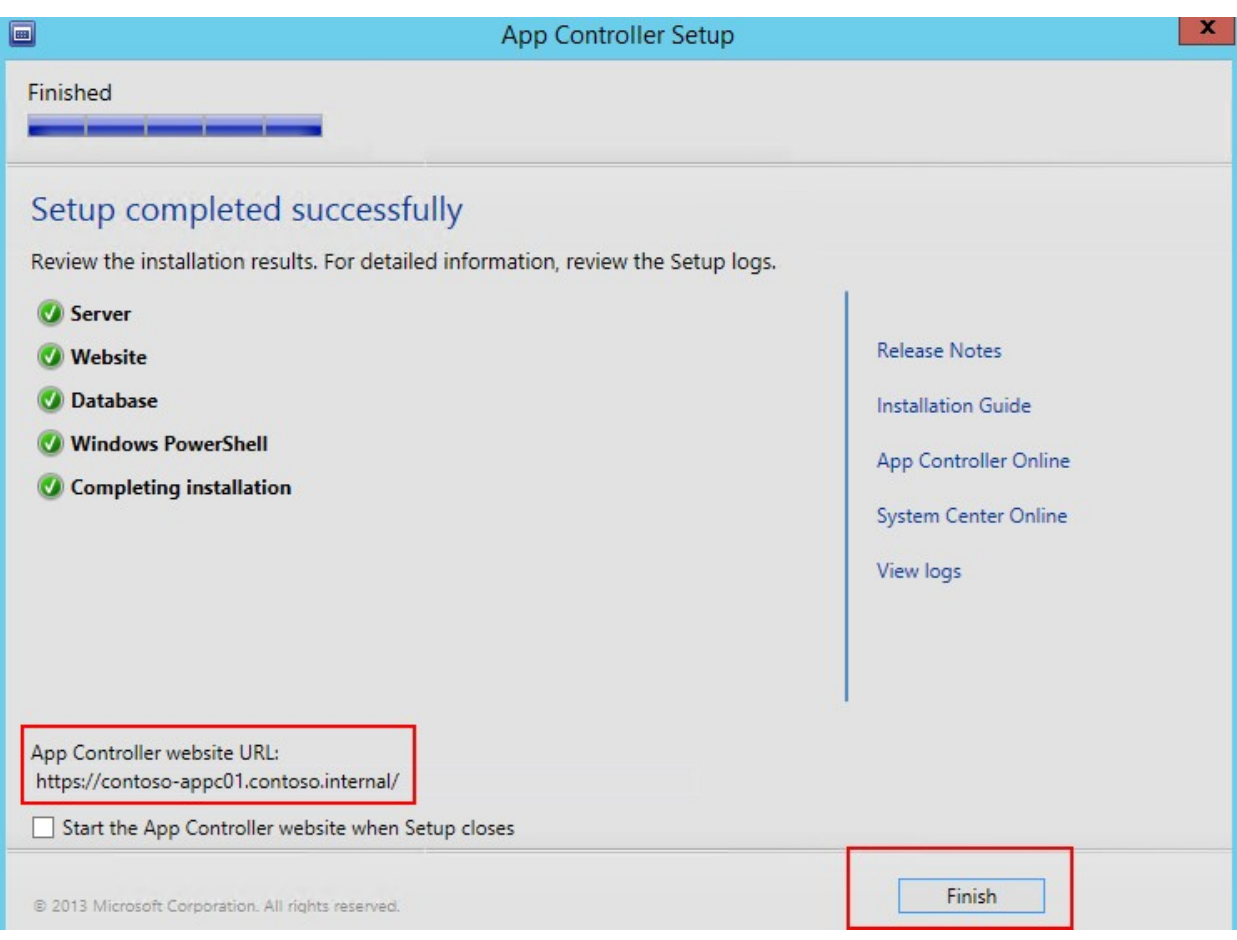

# Chapter 3: Deploying and Configuring System Center Virtual Machine Manager Server

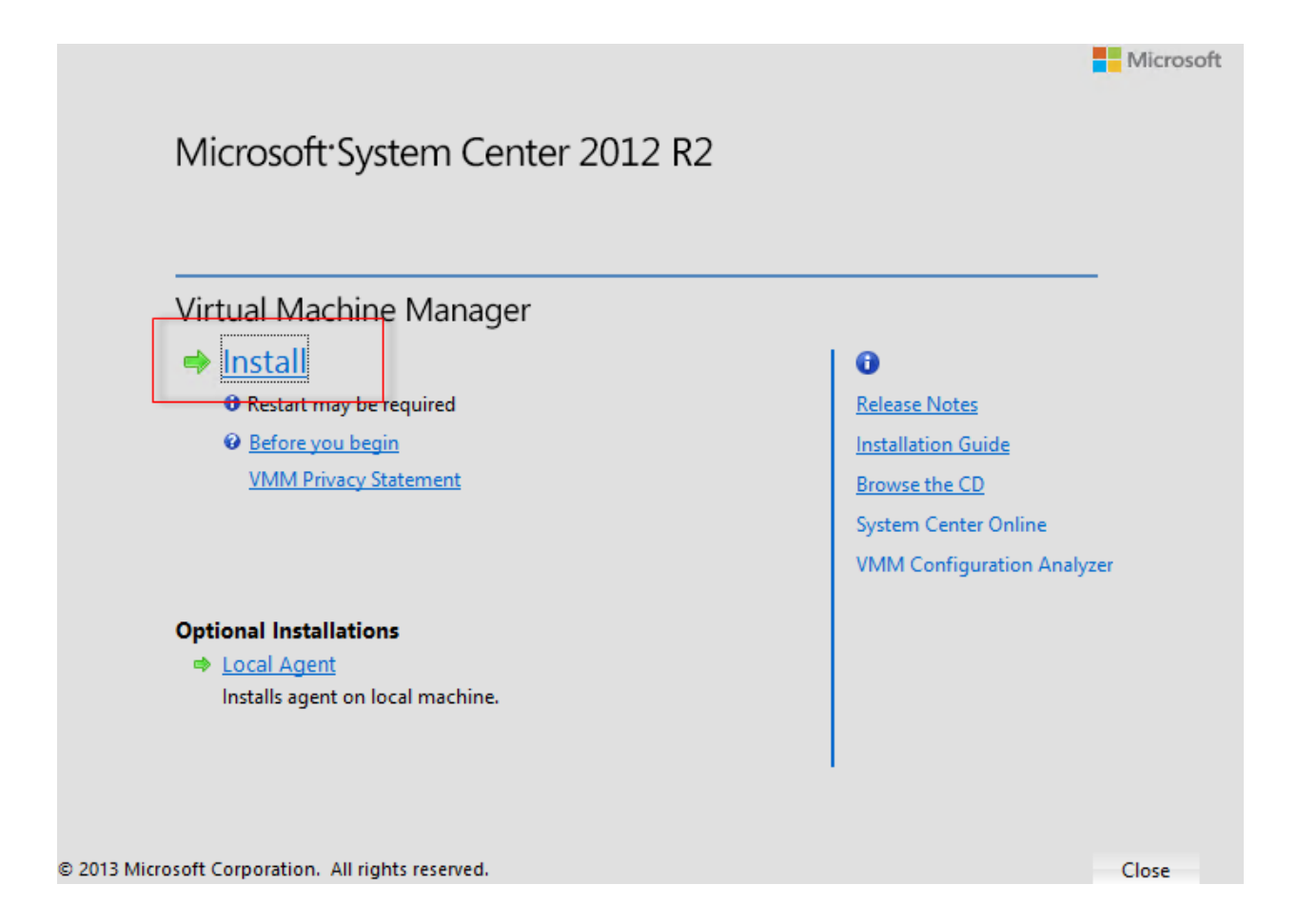

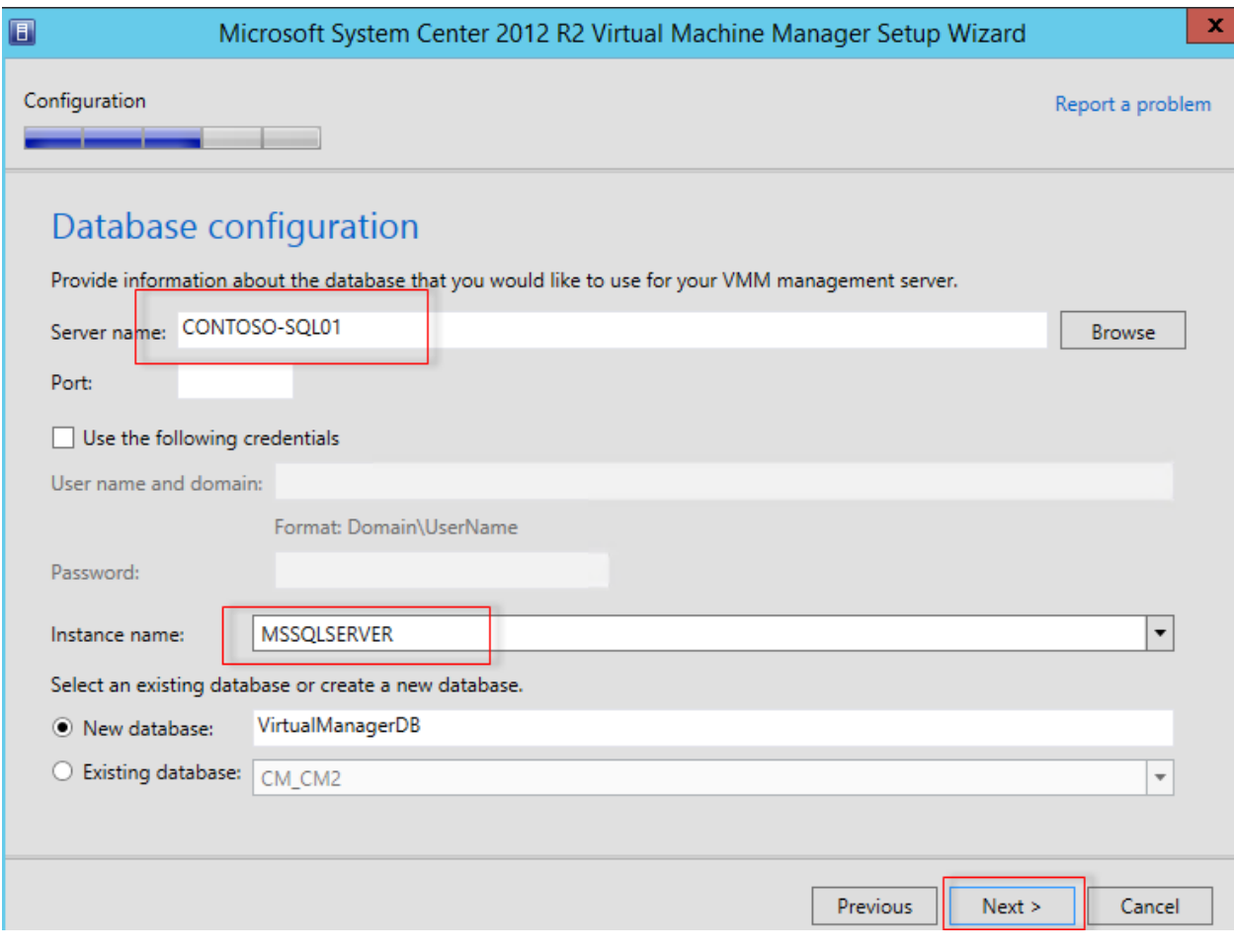

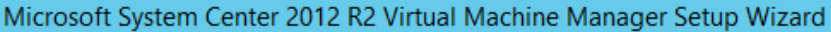

#### Configuration

 $\blacksquare$ 

Ξ

Report a problem

 $\mathbf x$ 

## Port configuration

#### Management Server

Please select the ports for various VMM features.

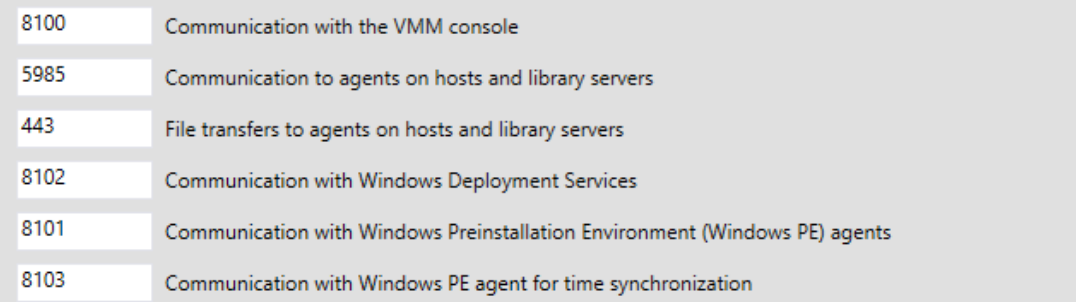

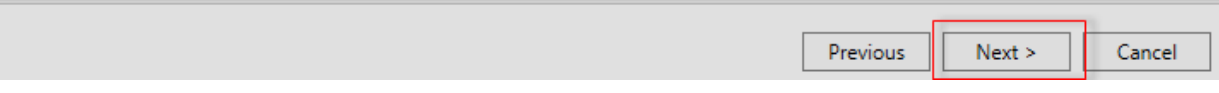

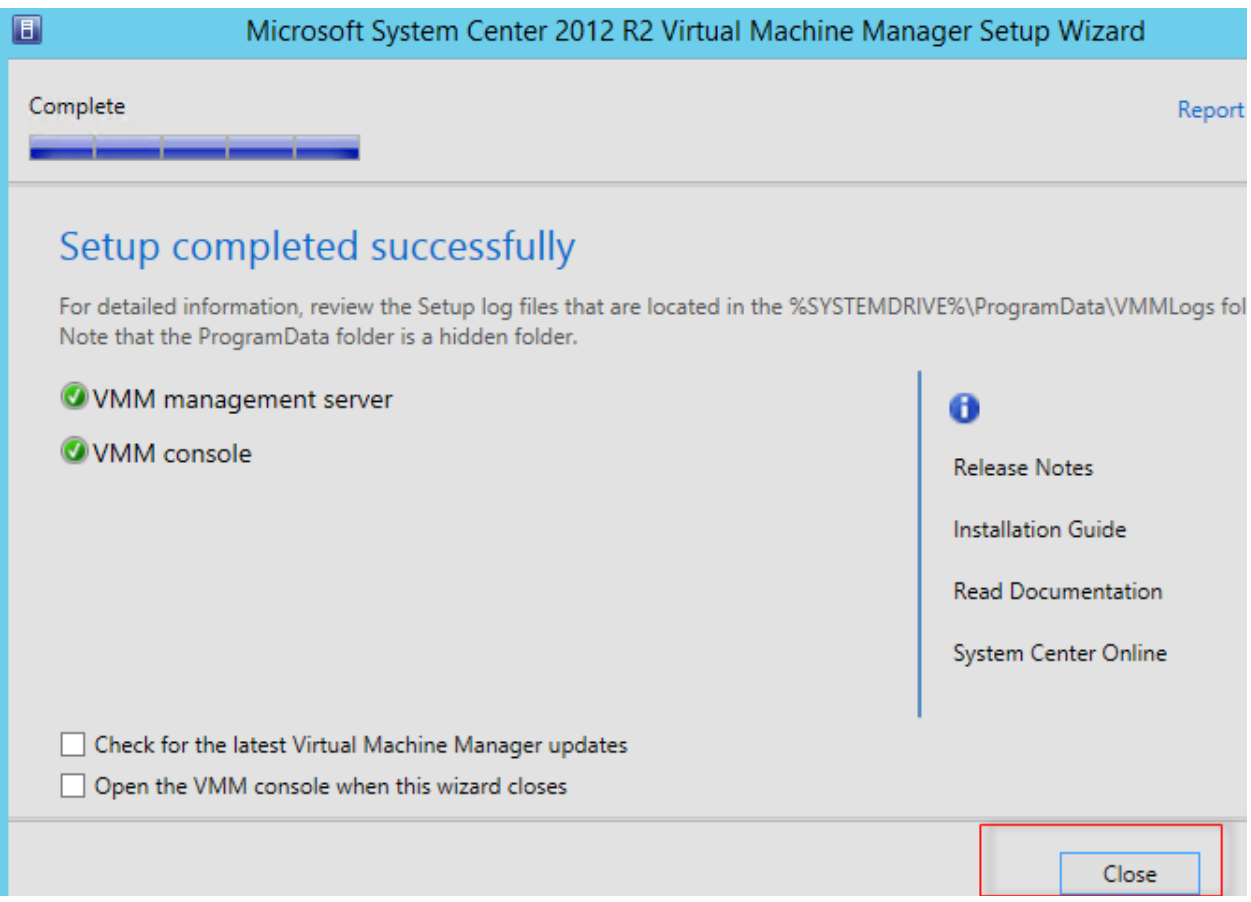

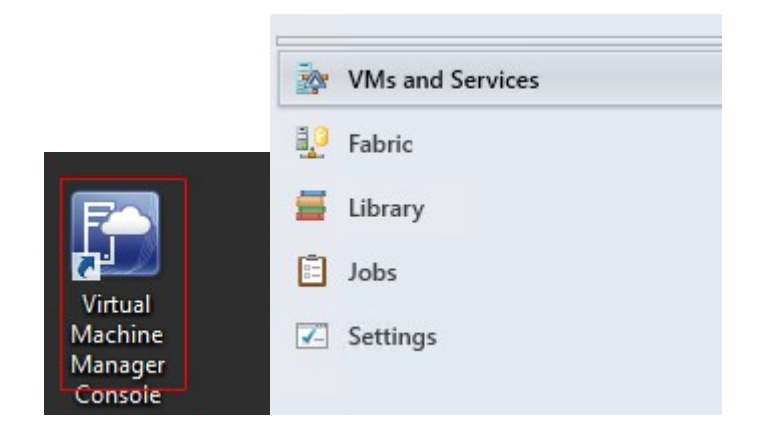

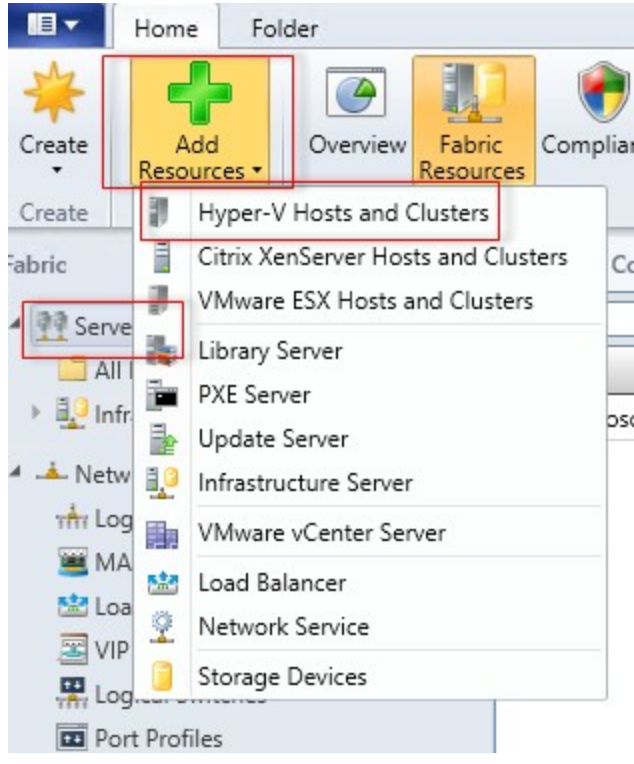

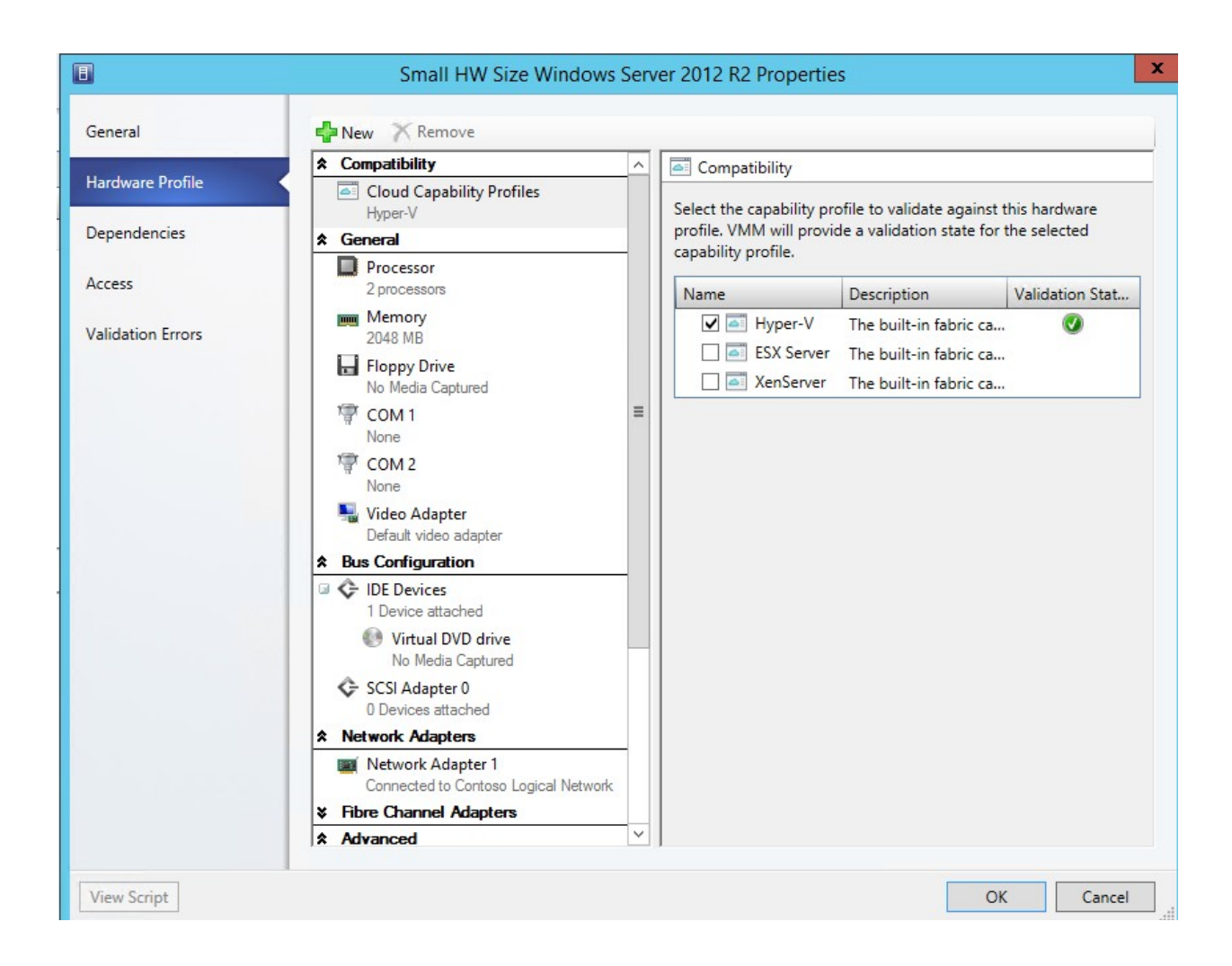

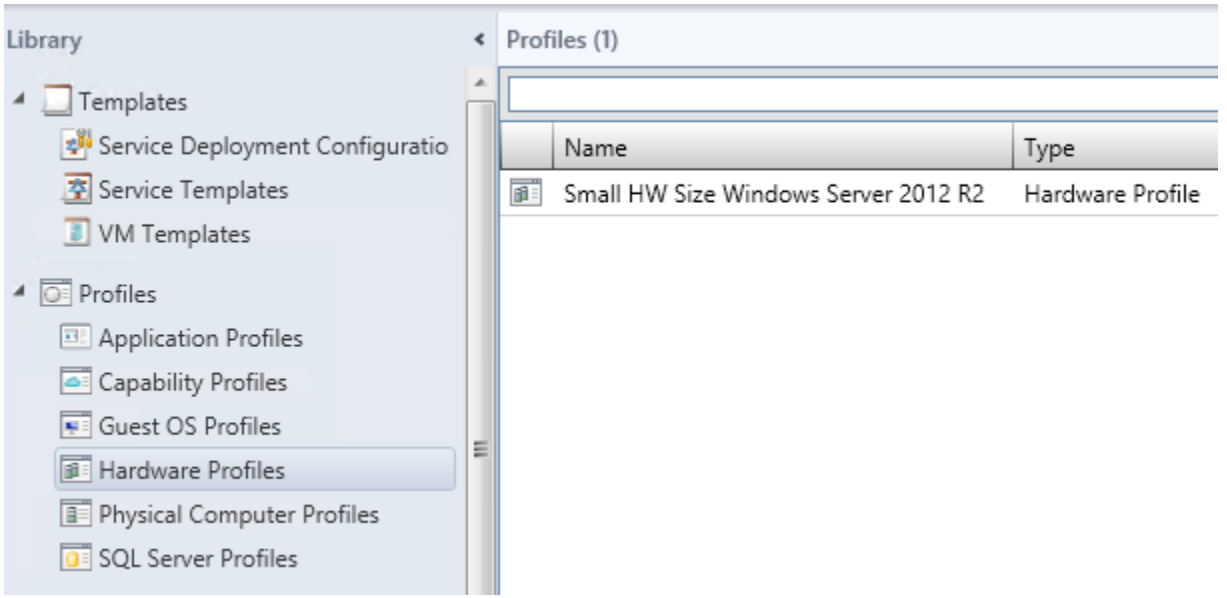

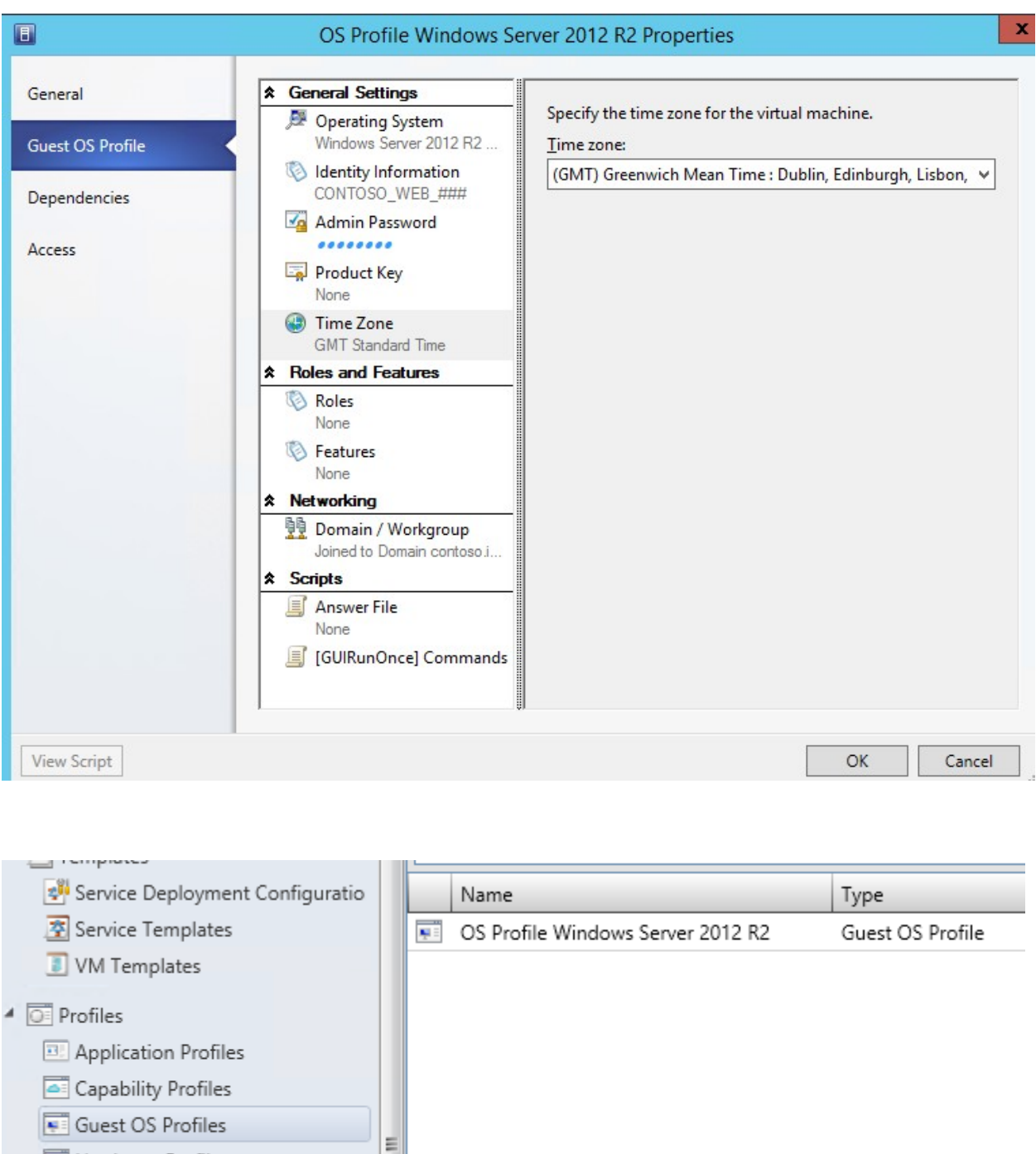

- Hardware Profiles Physical Computer Profiles
- 
- SQL Server Profiles

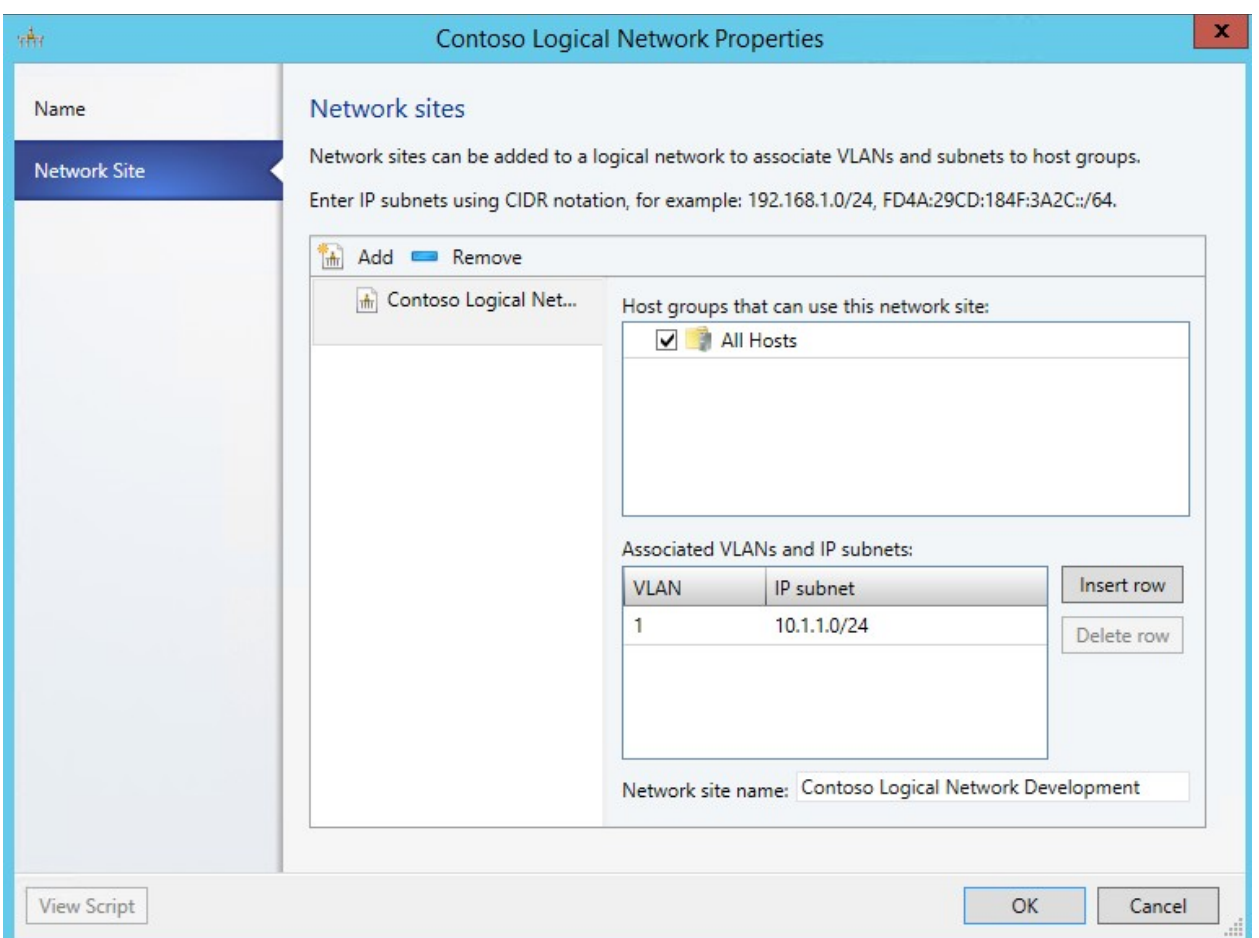

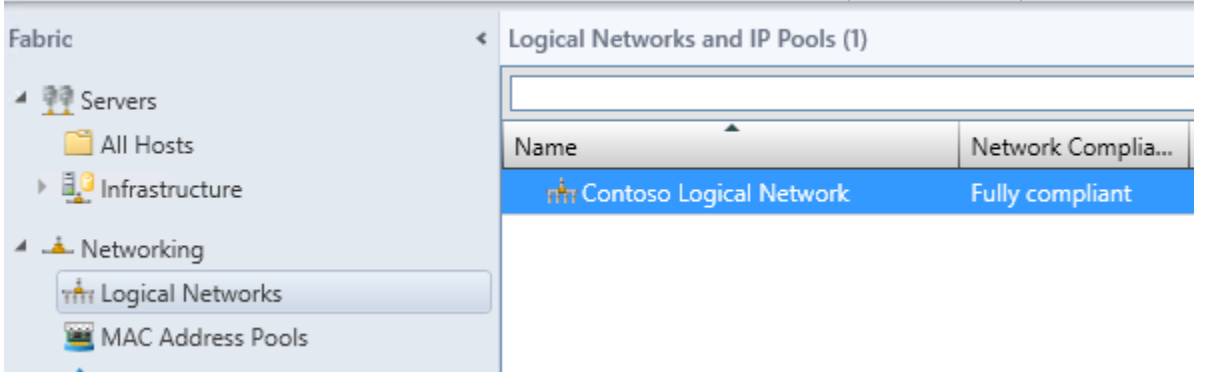

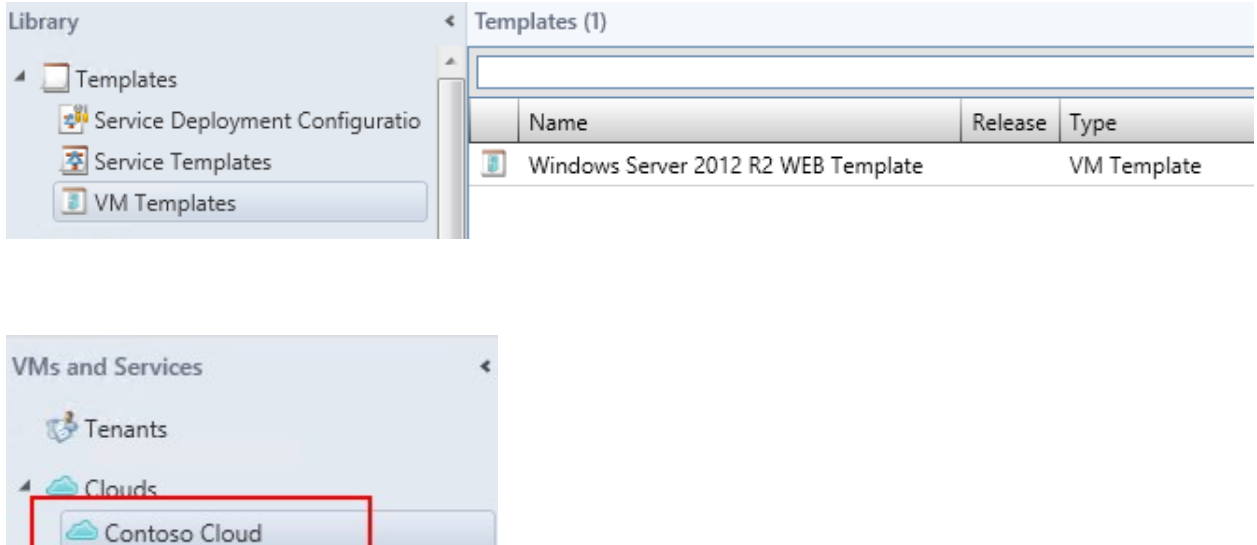

# Chapter 4: Customizing App Controller

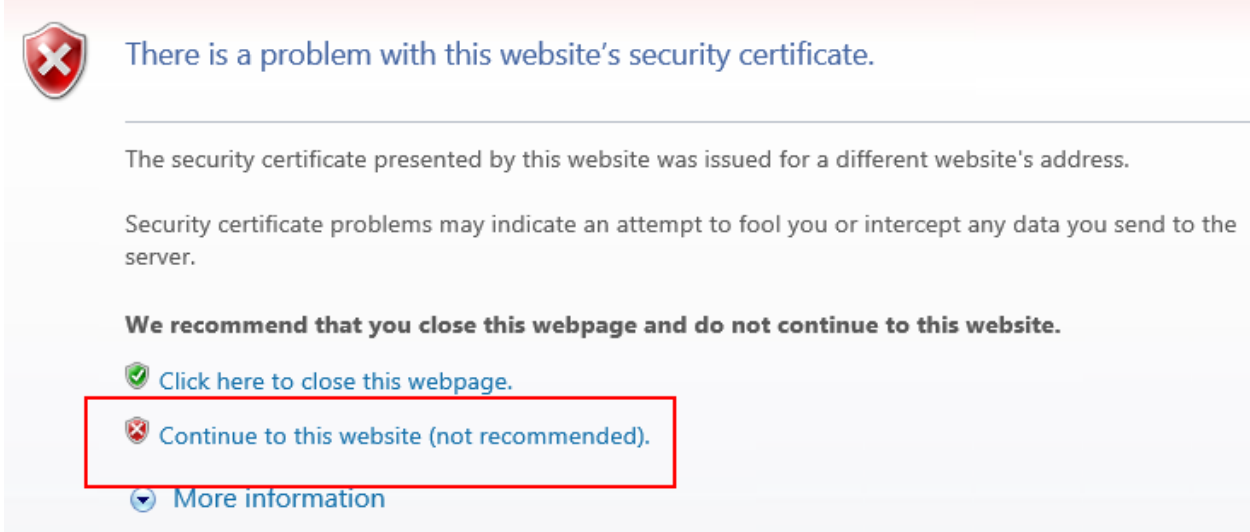

Microsoft System Center 2012 R2

App Controller

## Enter your credentials to sign in

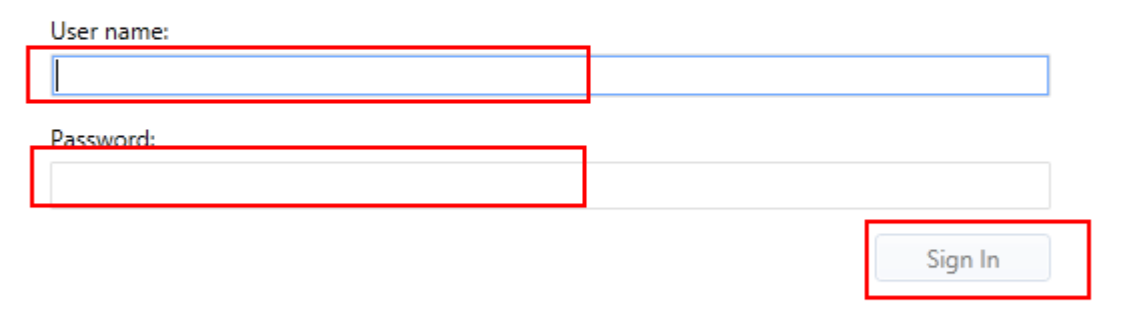

© 2013 Microsoft. All rights reserved.

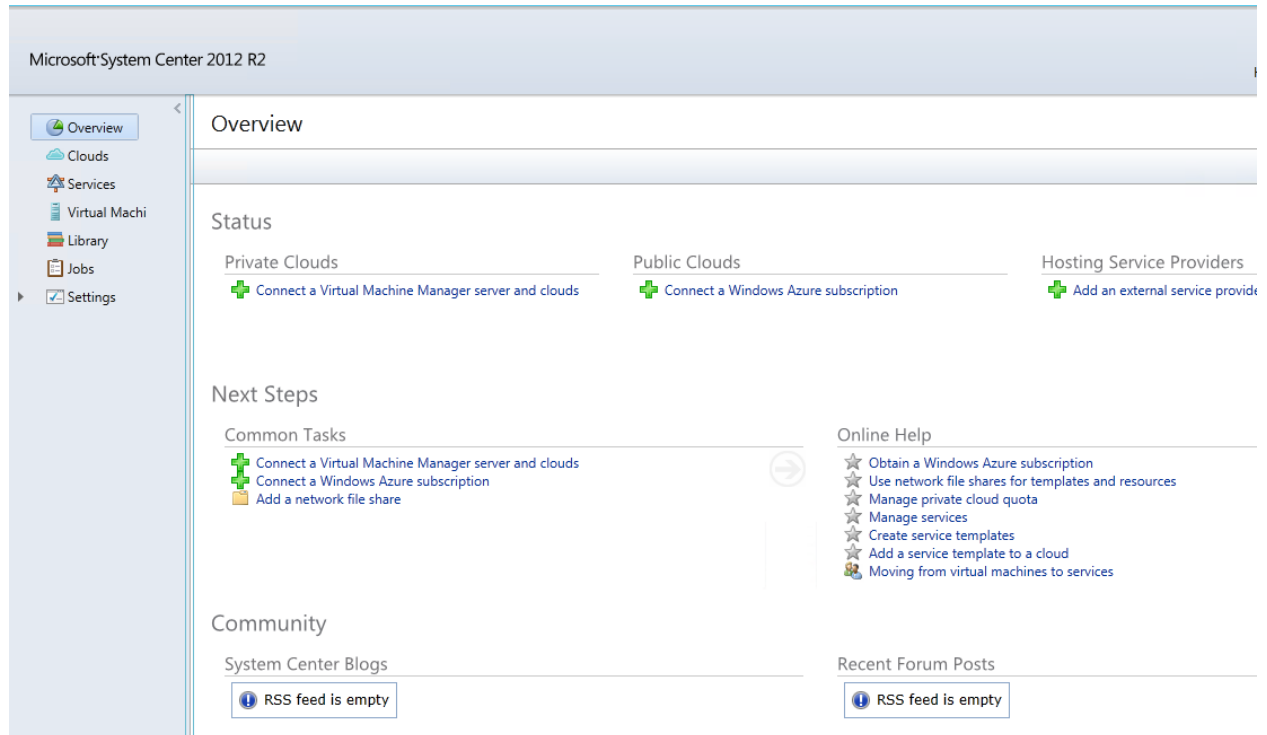

## Overview

Status

Private Clouds

Connect a Virtual Machine Manager server and...

 $\pmb{\times}$ 

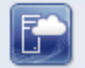

### Add a new VMM connection

You can only add a connection to a System Center 2012 R2 Virtual Machine Manager management server.

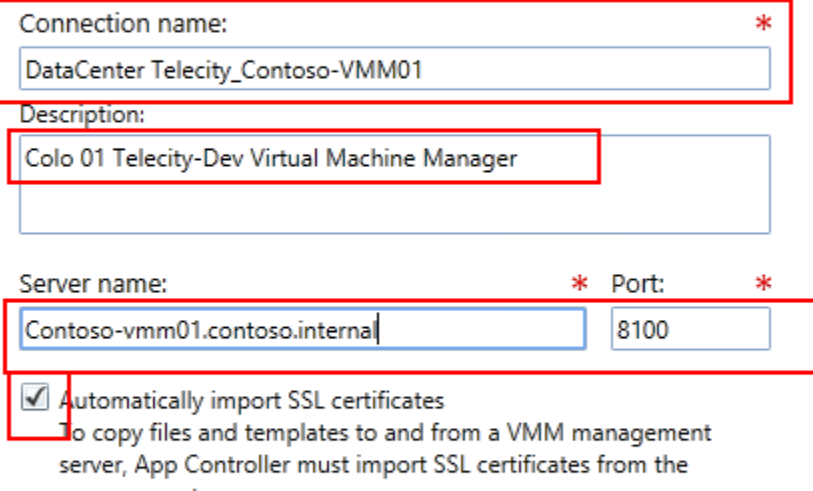

management server.

More about importing certificates

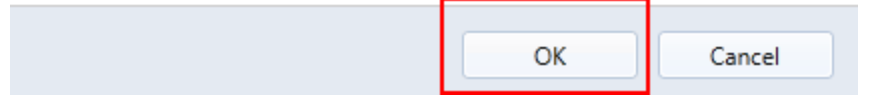

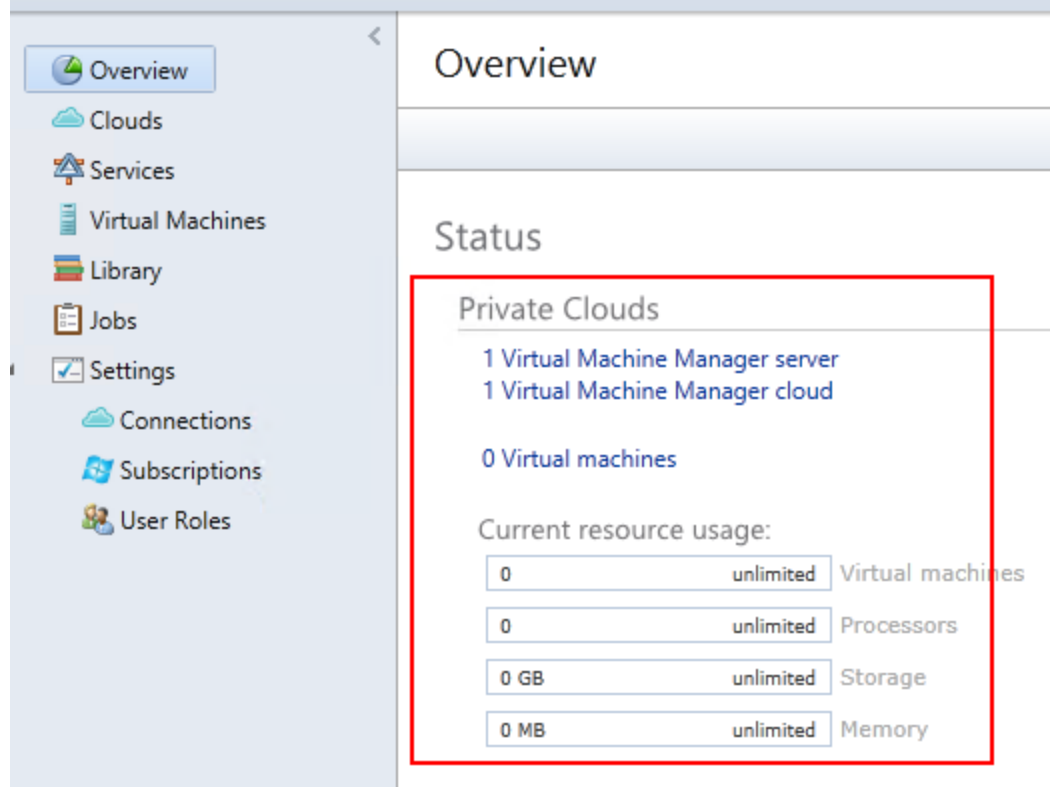

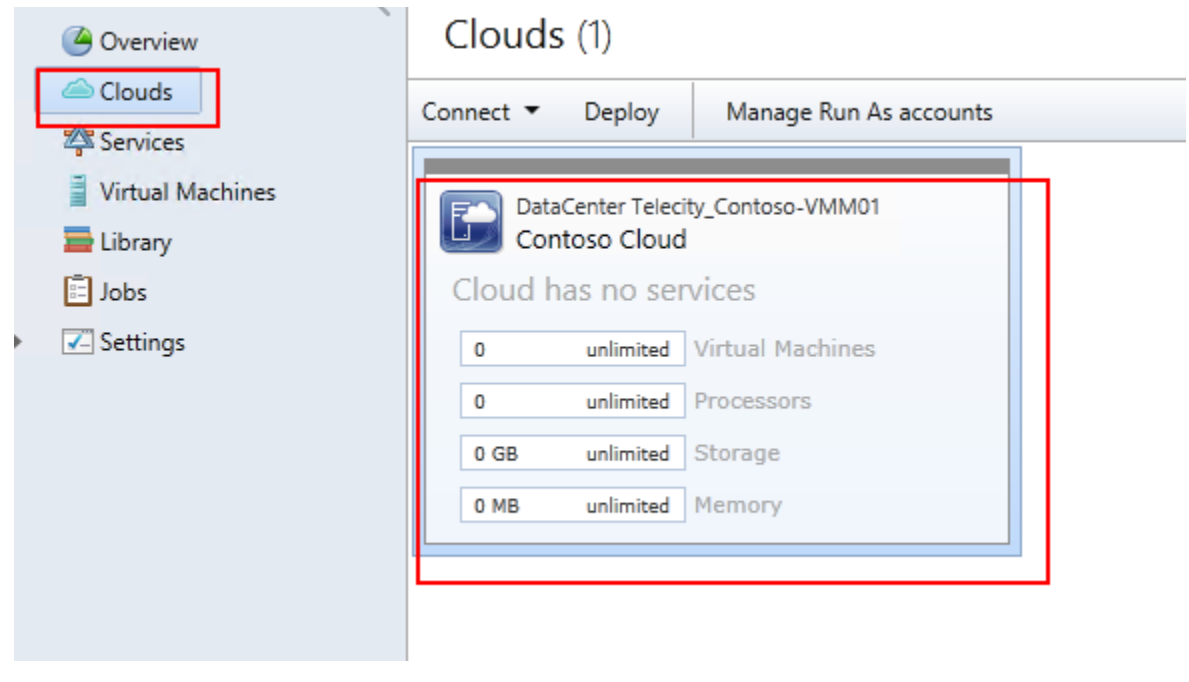

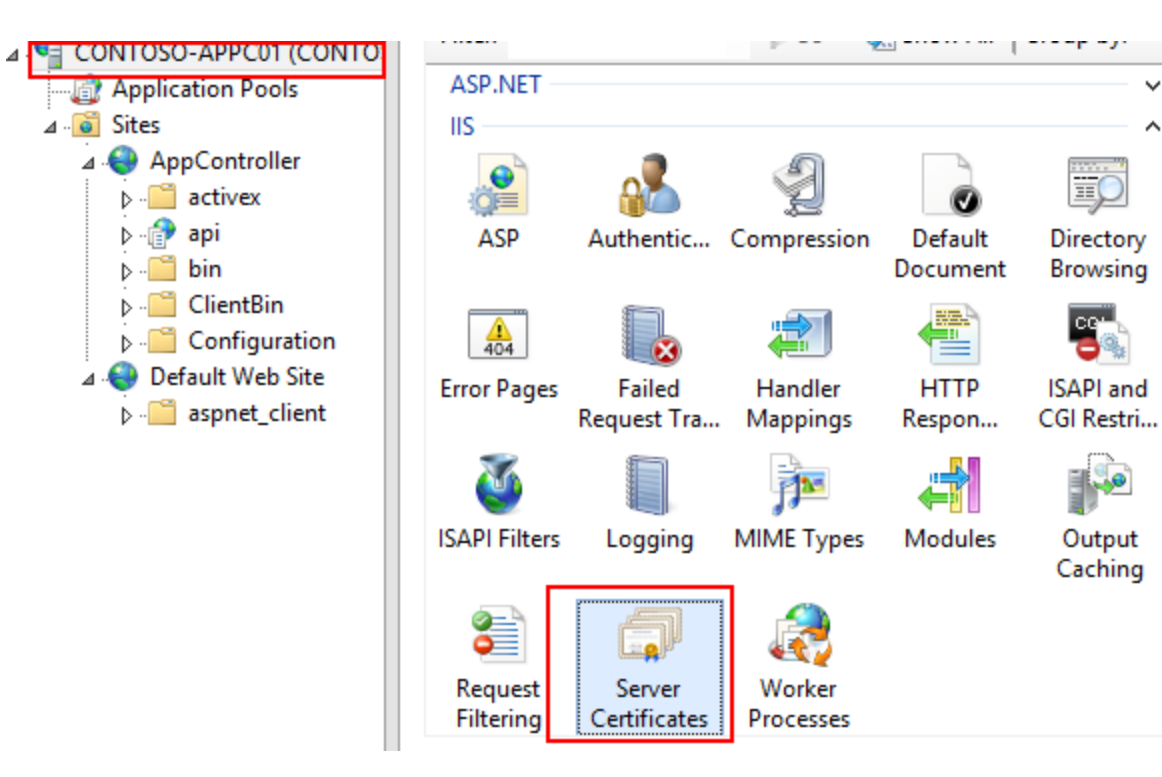

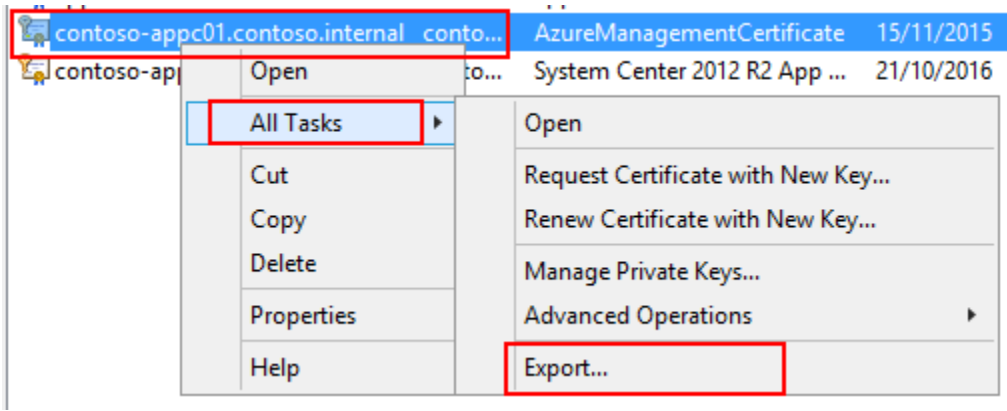

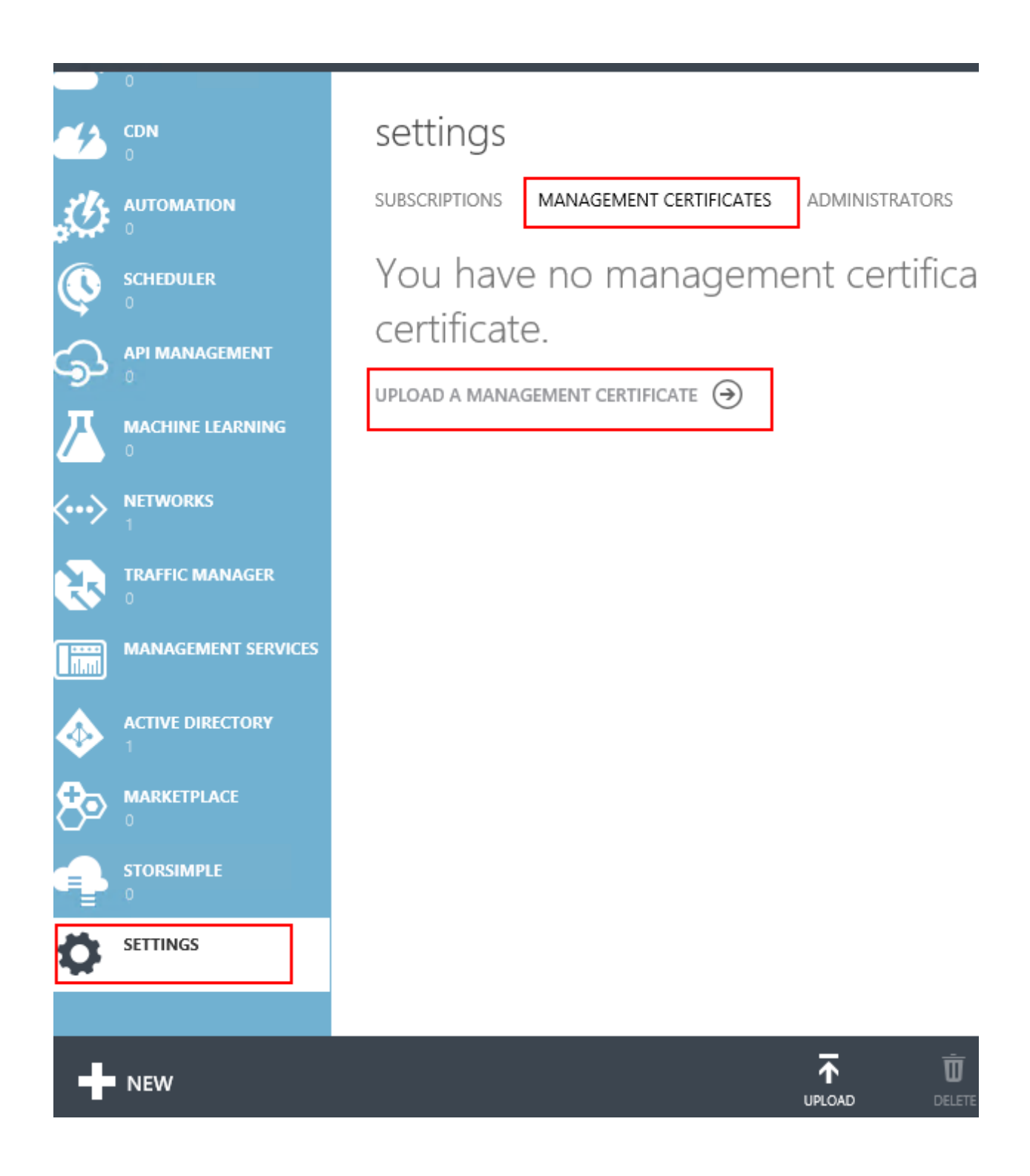

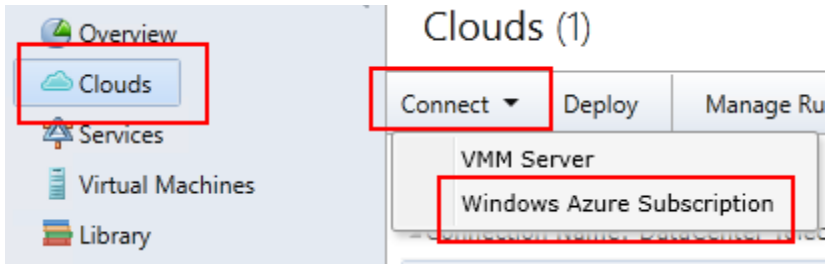

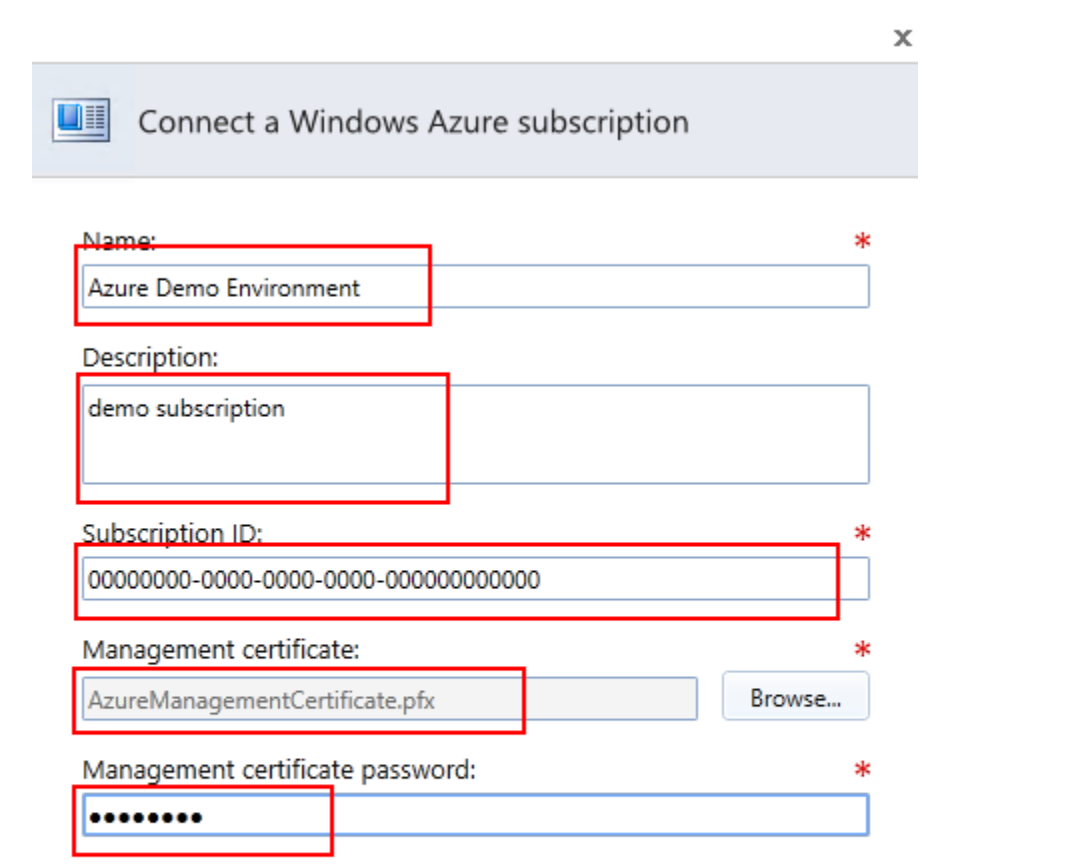

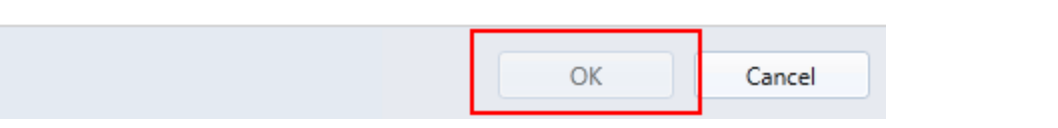

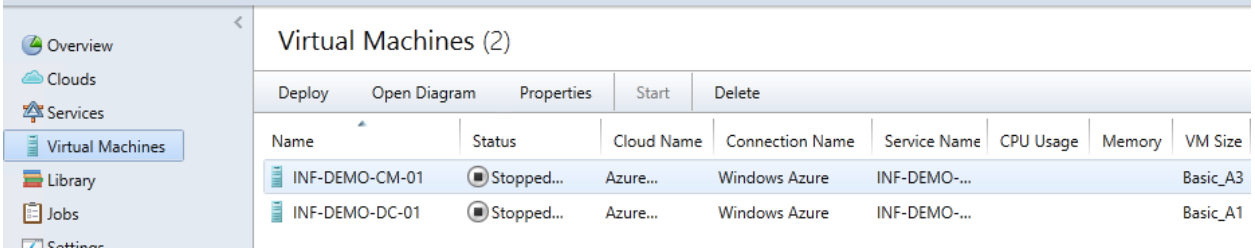

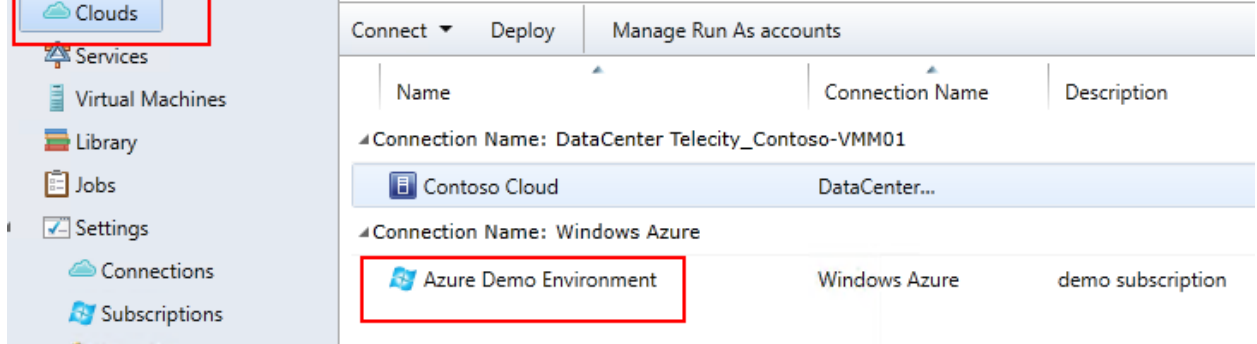

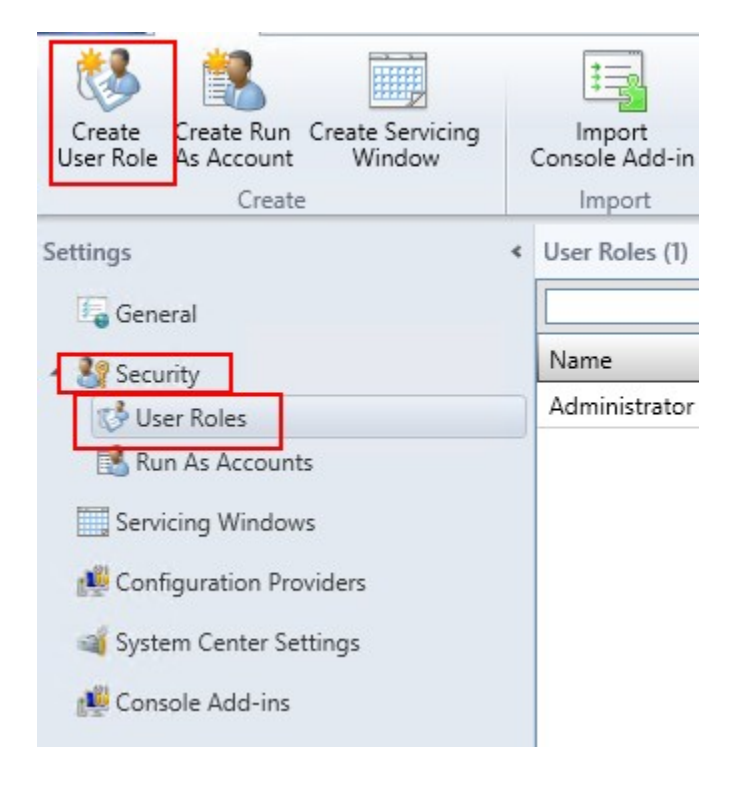

#### Select a user role profile for this user role

The profile that you select determines the actions that will be available for members of this user role.

- Fabric Administrator (Delegated Administrator)
- Read-Only Administrator
- Tenant Administrator
- Application Administrator (Self-Service User)

User role profile description:

Tenant administrators manage self-service users and VM networks. Tenant administrators create, deploy, and manage their own virtual machines and services by using the VMM console or a web portal. A tenant administrator user role specifies which tasks the users can perform on their virtual machines and services and can place quotas on computing resources and virtual machines.

#### Microsoft System Center 2012 R2

**App Controller** 

### Enter your credentials to sign in

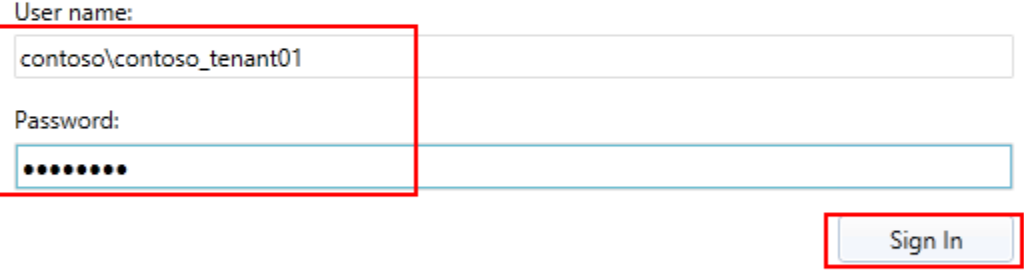

© 2013 Microsoft. All rights reserved.

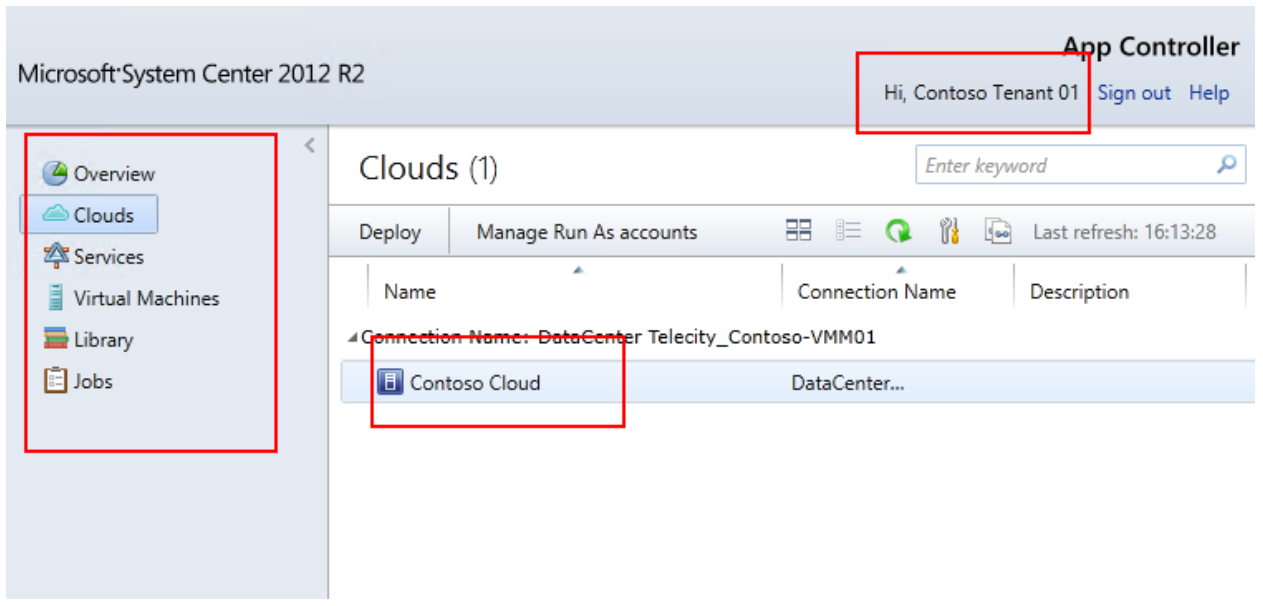

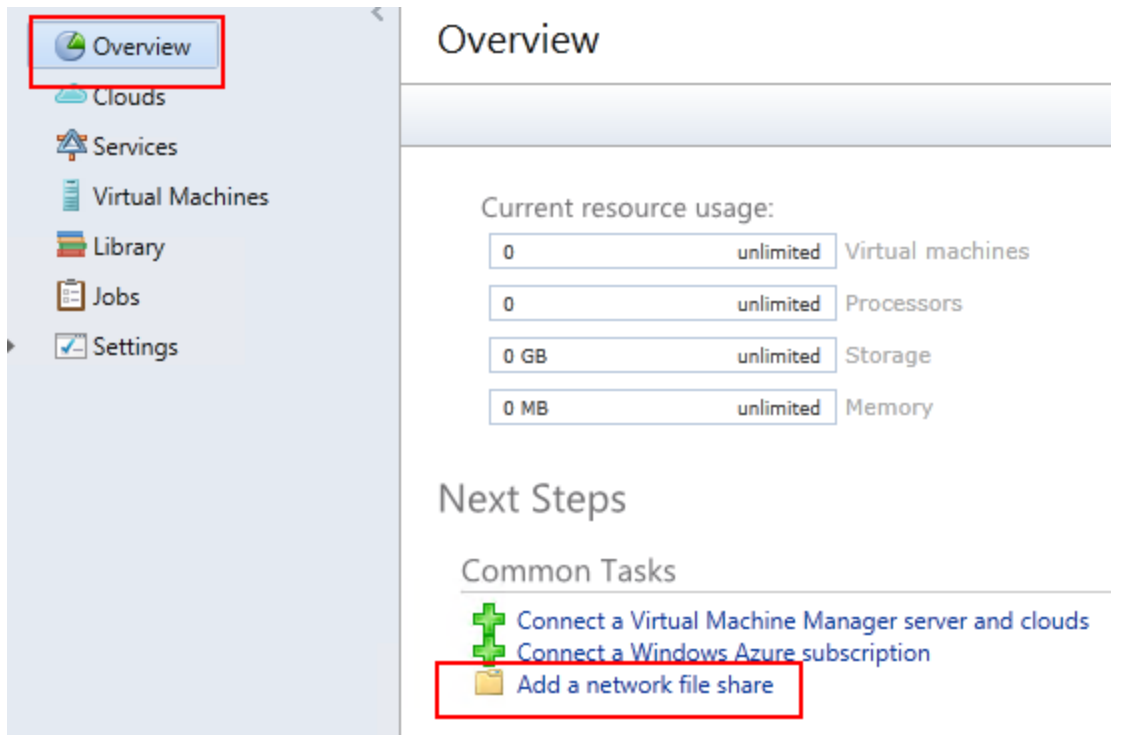

# Add a network shared folder

Example: \\server\share

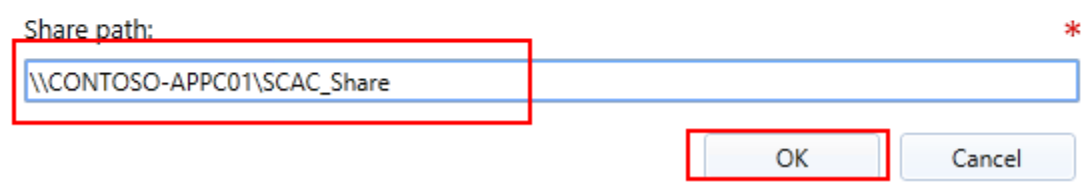

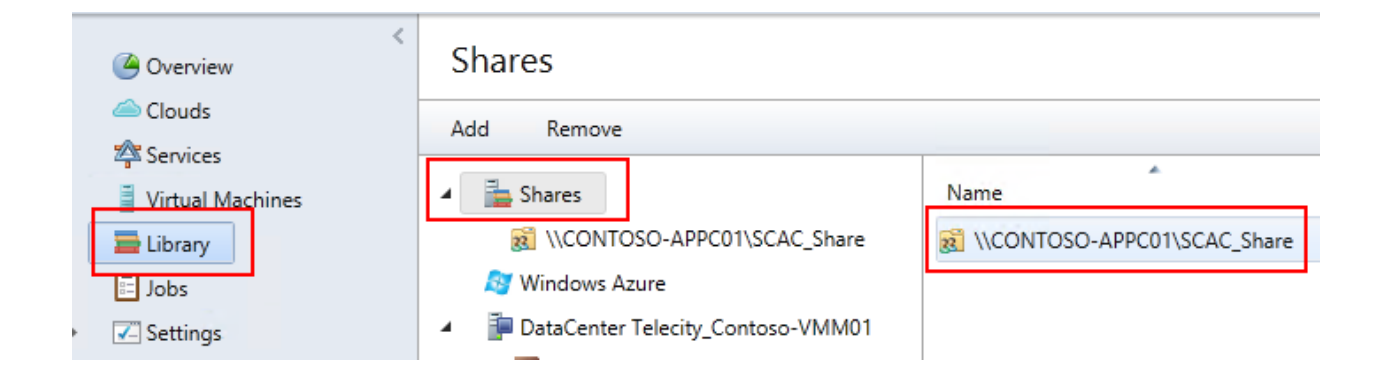

x

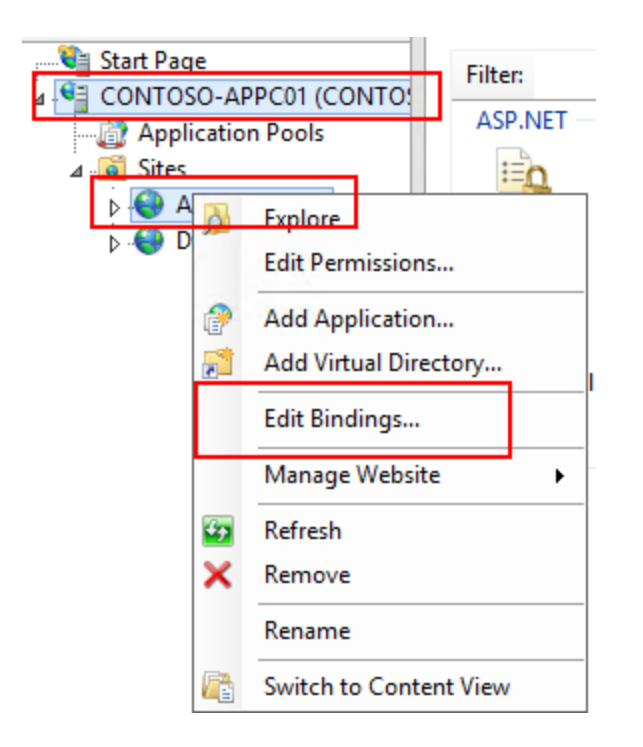

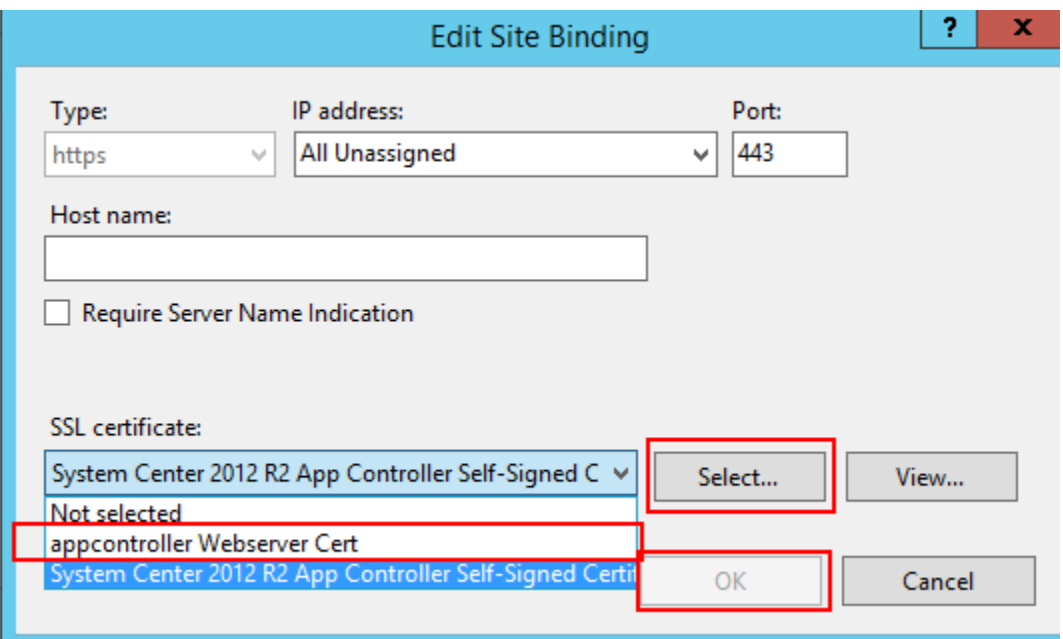

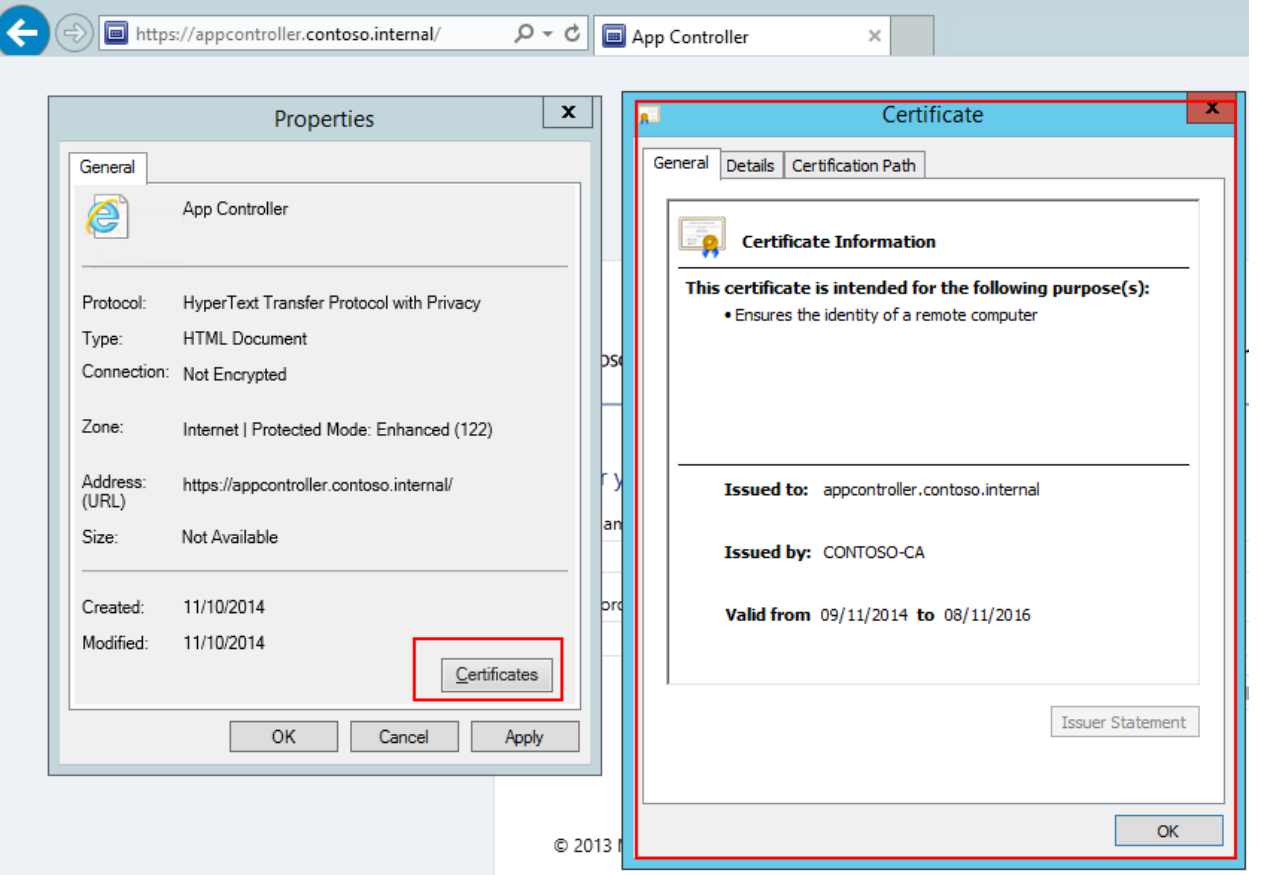

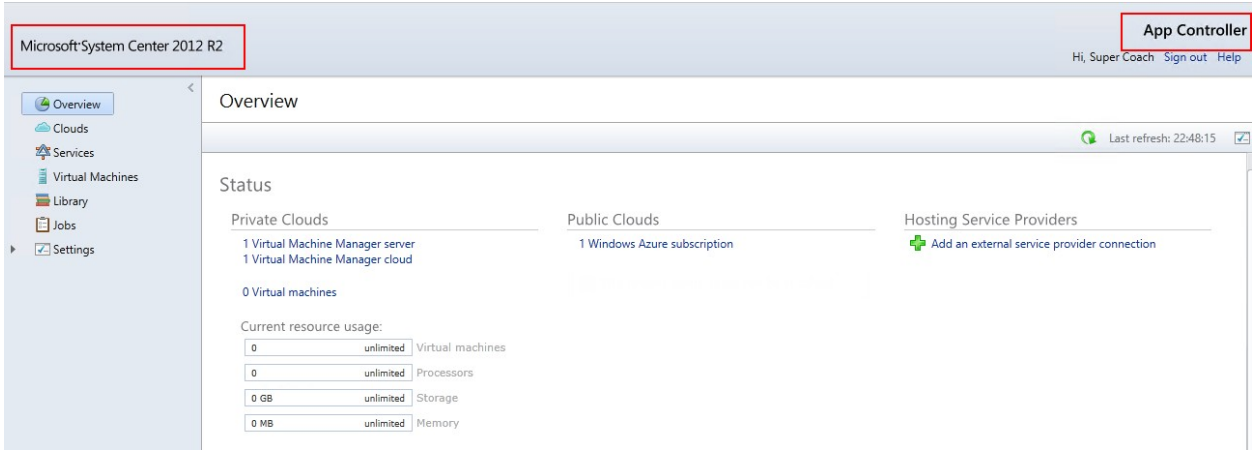

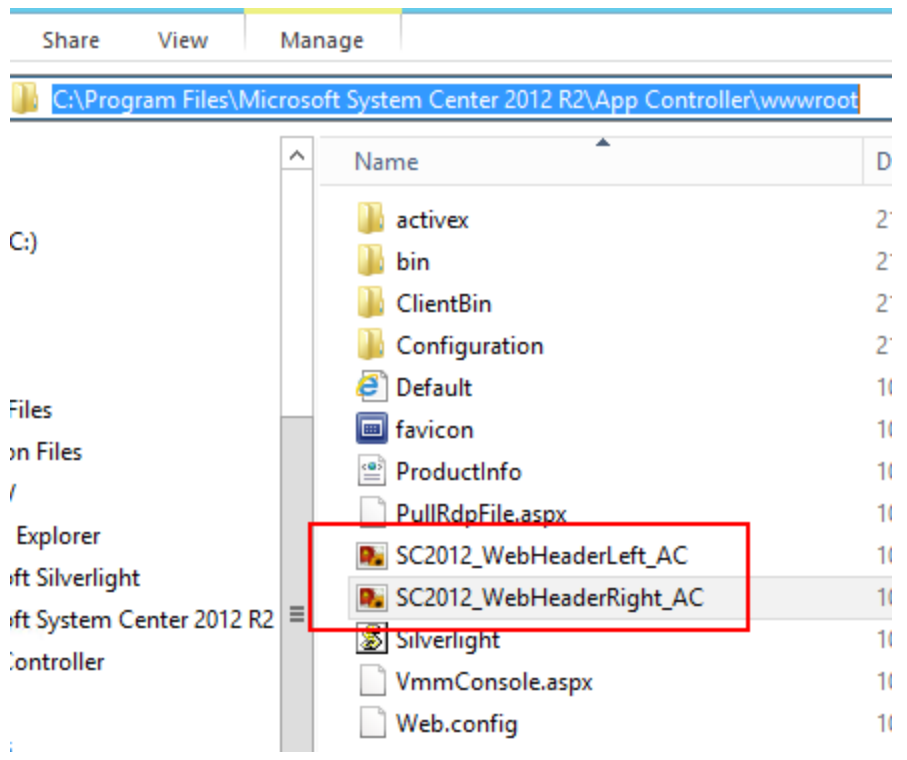

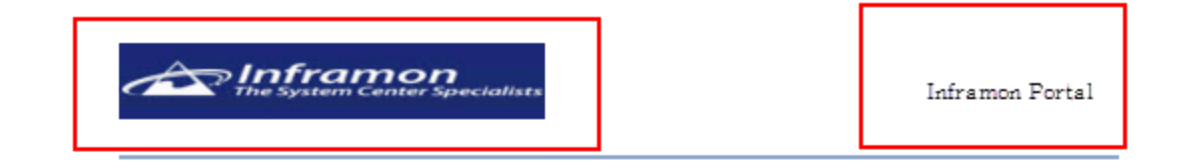

## Enter your credentials to sign in

User name:

#### Password:

Sign In

© 2013 Microsoft. All rights reserved.

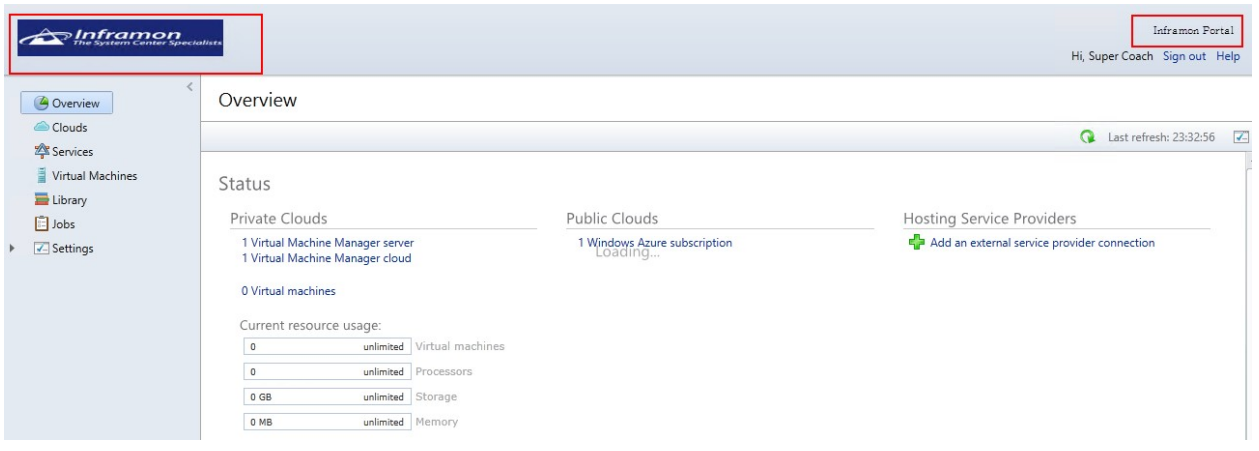

# Chapter 5: Exploring Advanced Options

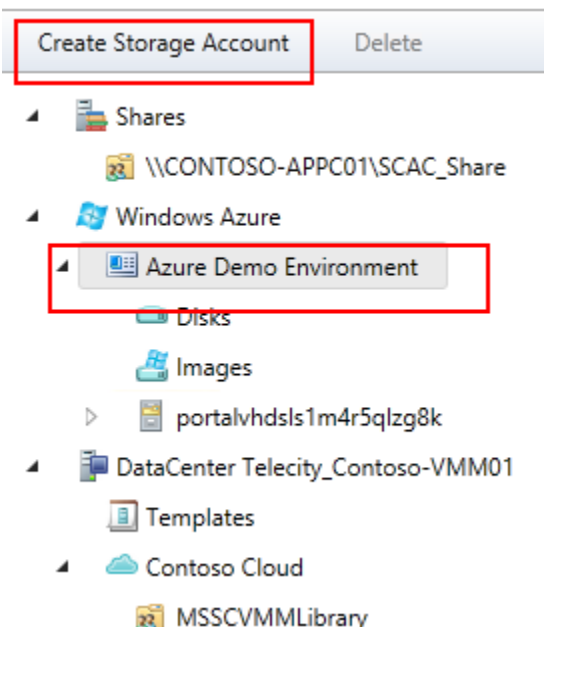

Import-Module AppController \$cred='get-credential' \$scac='https://appcontroller.contoso.internal' Get-SCACServer -ServerName \$scac -Credential \$cred

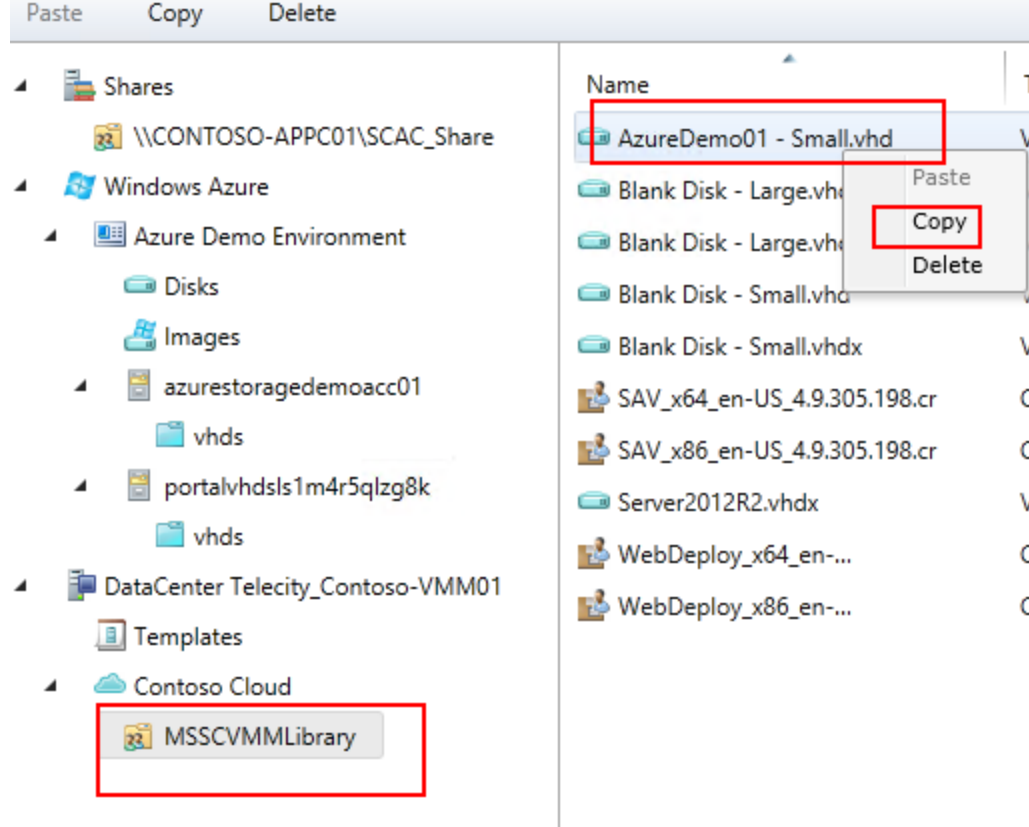

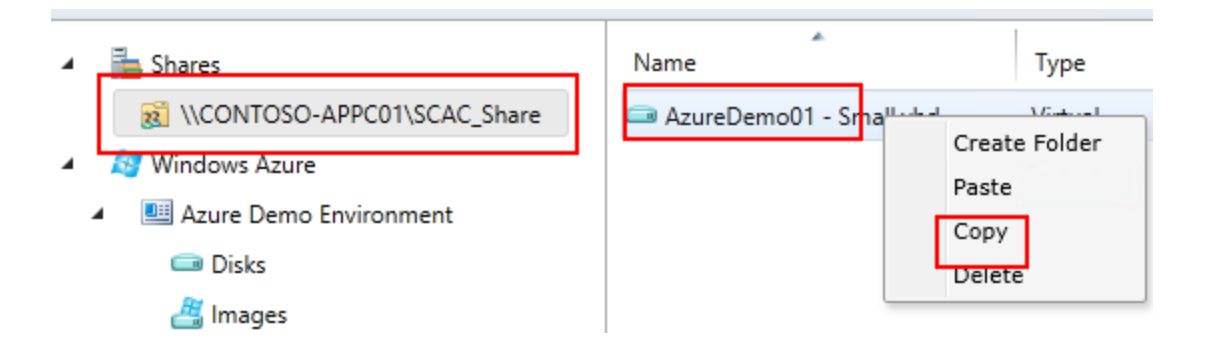

## vhds

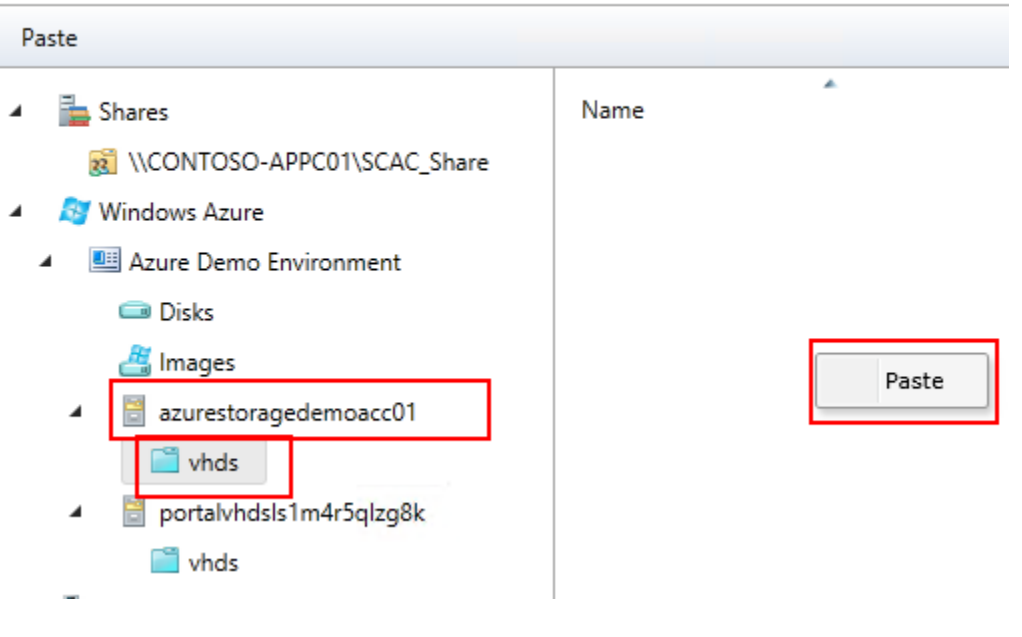

A Shares Name  $\blacktriangleleft$ R \\CONTOSO-APPC01\SCAC\_Share AzureDemo01 - Small.vhd Windows Azure ◢ Azure Demo Environment ◢ Disks Images azurestoragedemoacc01  $\blacktriangleleft$  $\Box$  vhds

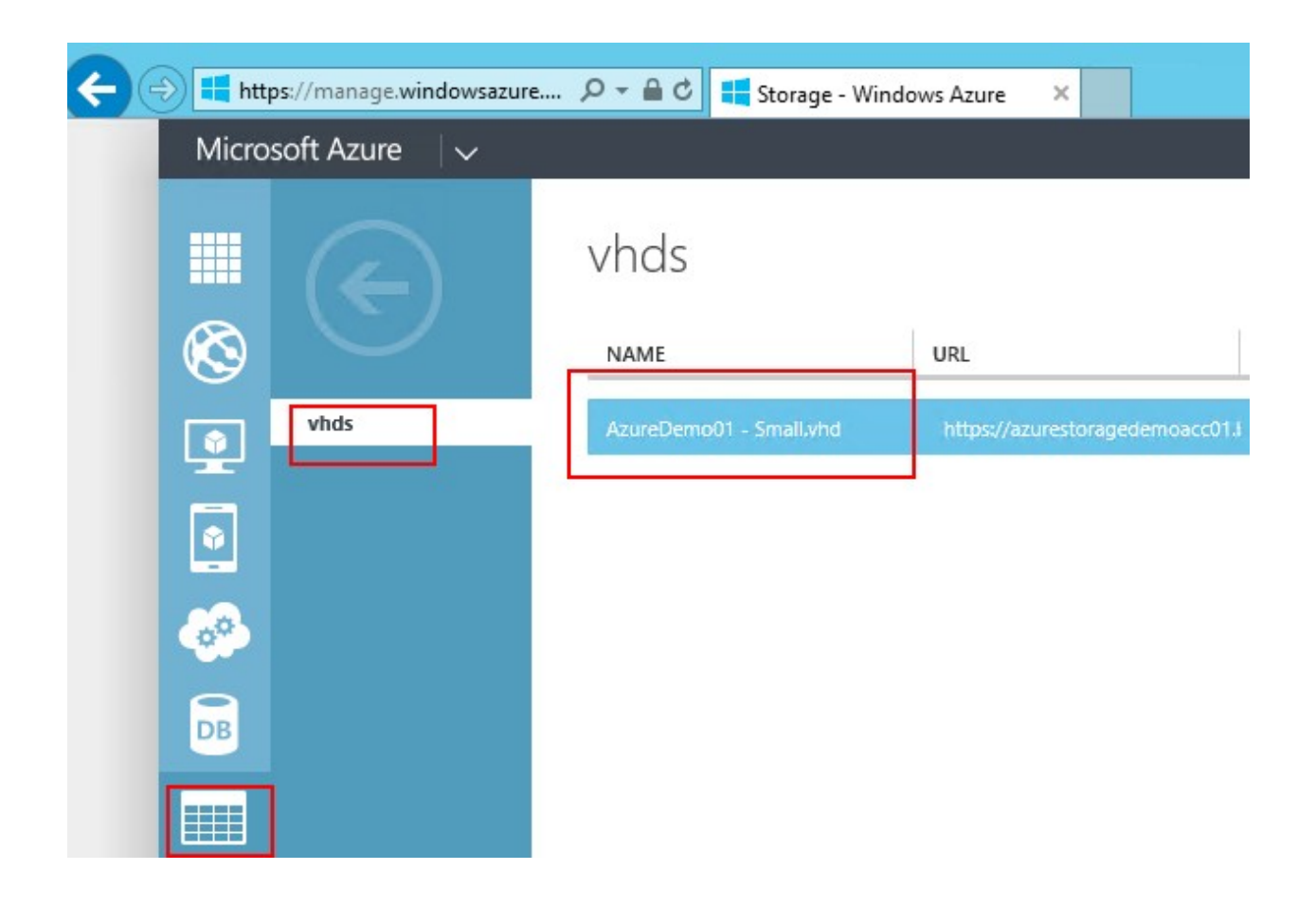

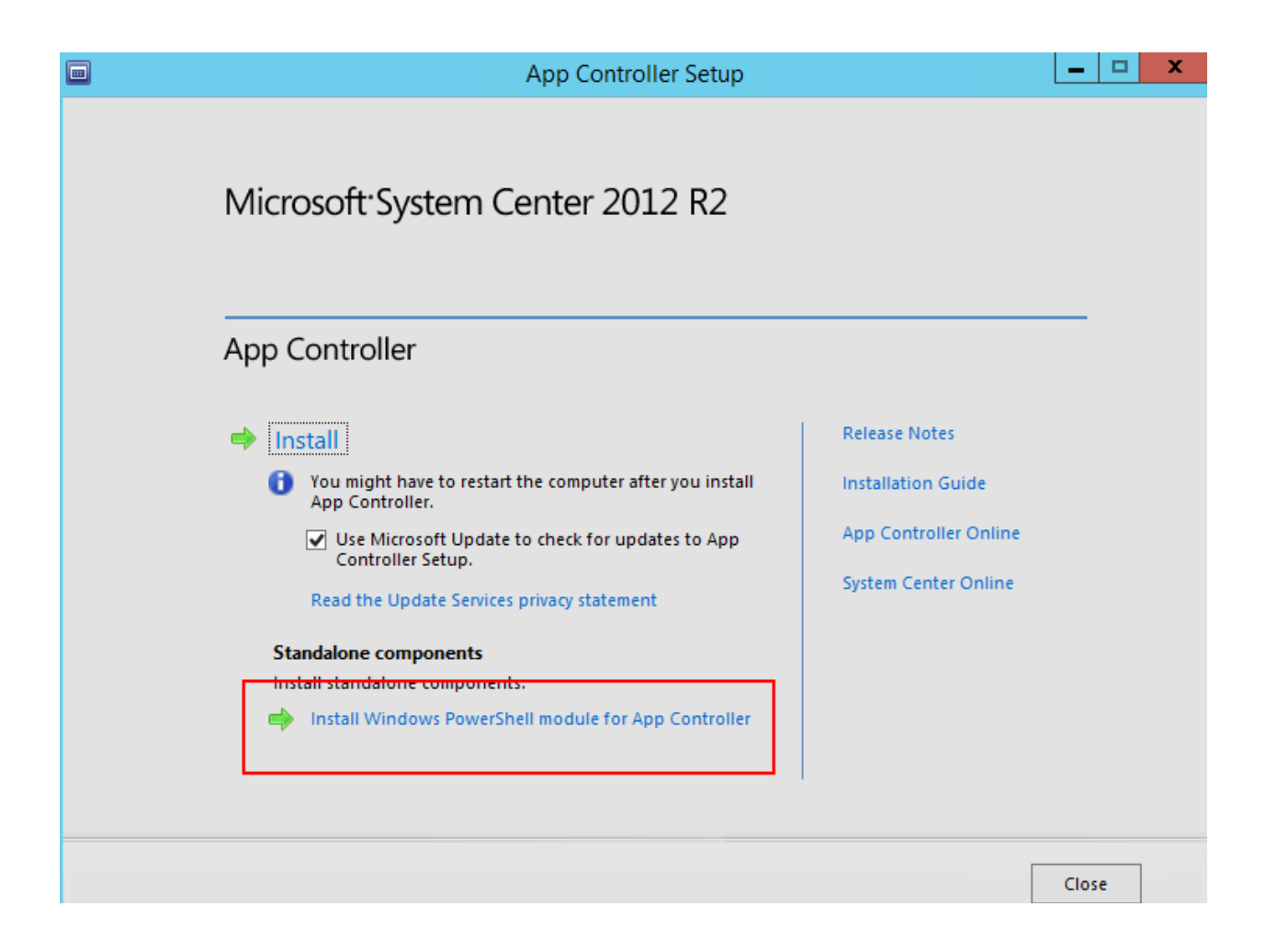

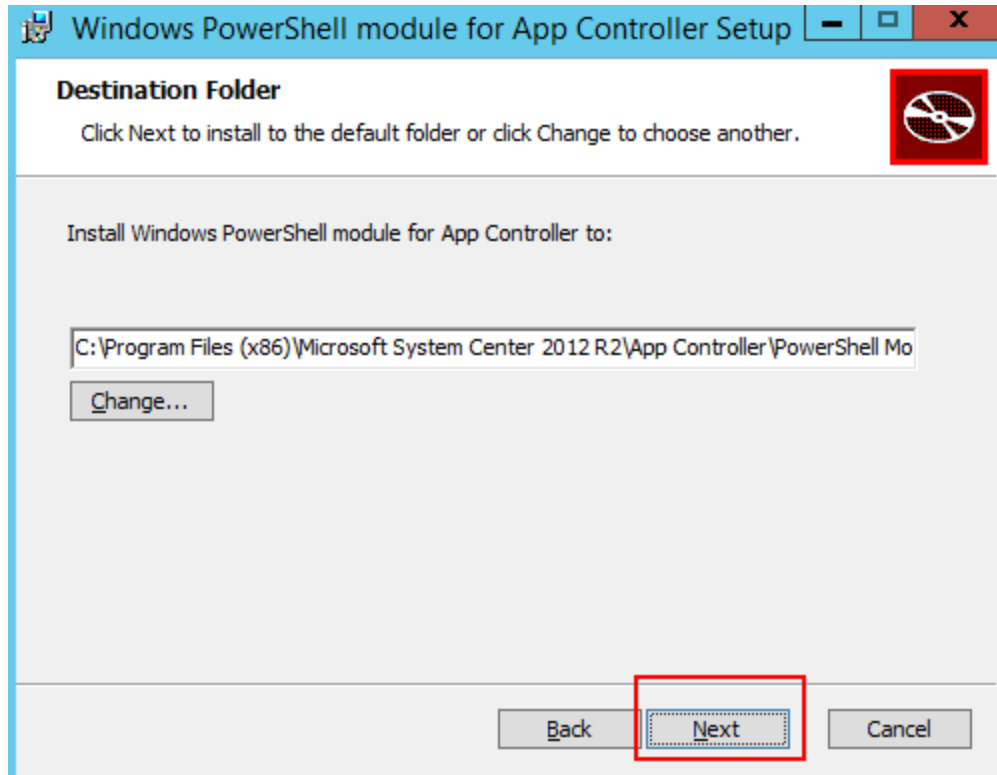

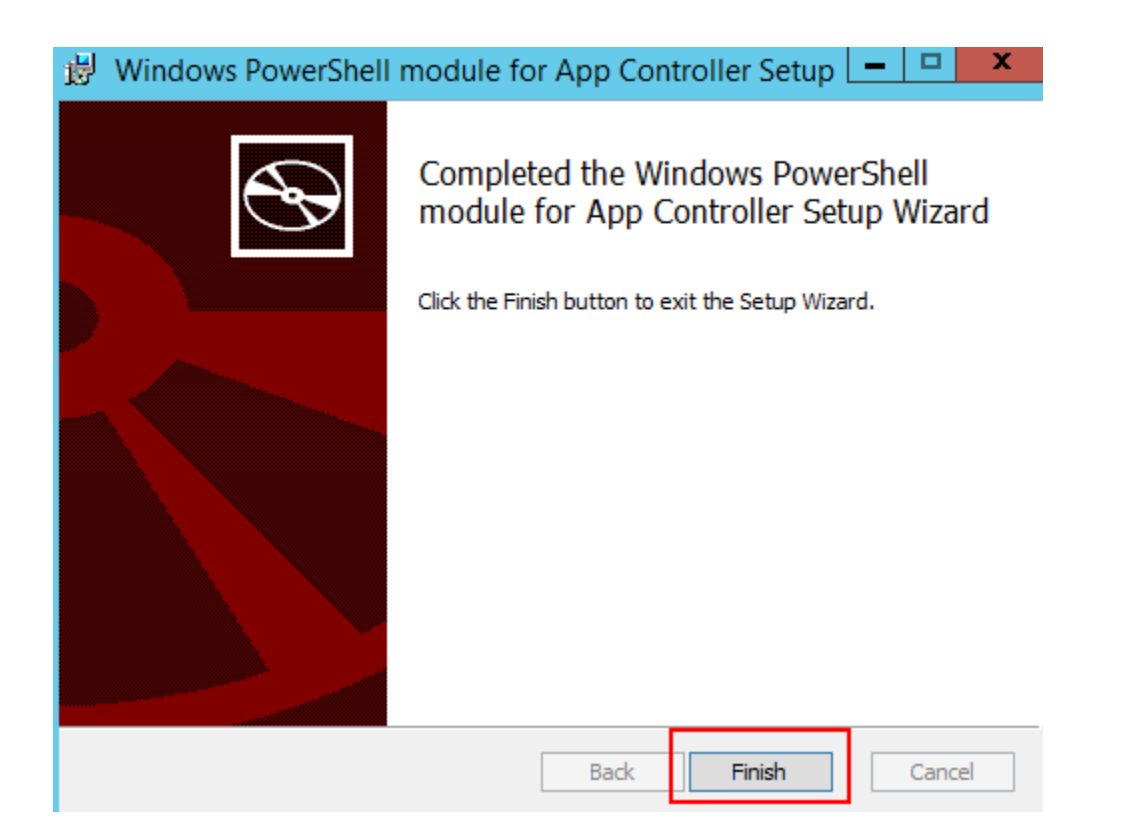

 $\boxed{\color{blue}\blacksquare}$ 

Administrator:

PS C:\Windows\system32> Import-Module AppController<br>PS C:\Windows\system32> \_

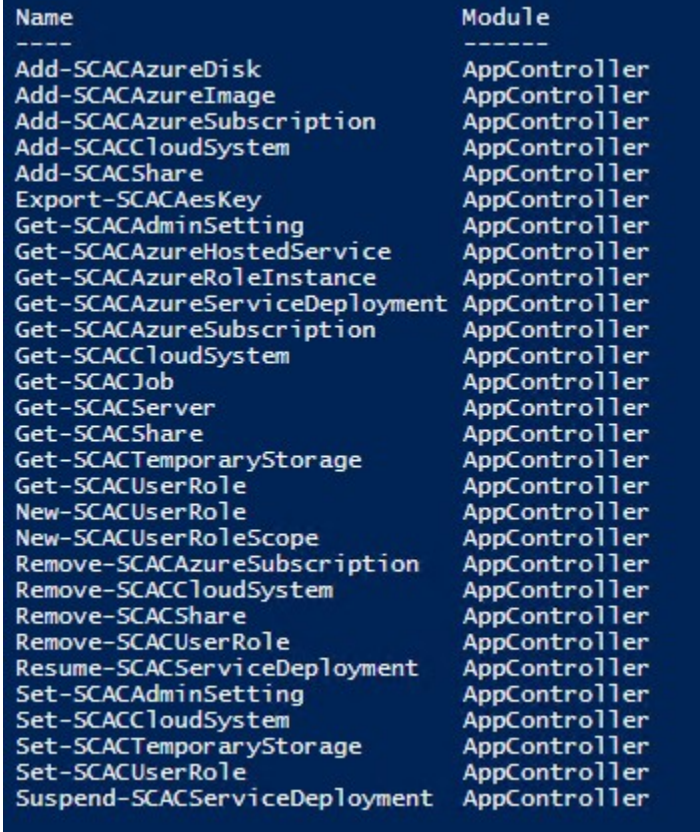

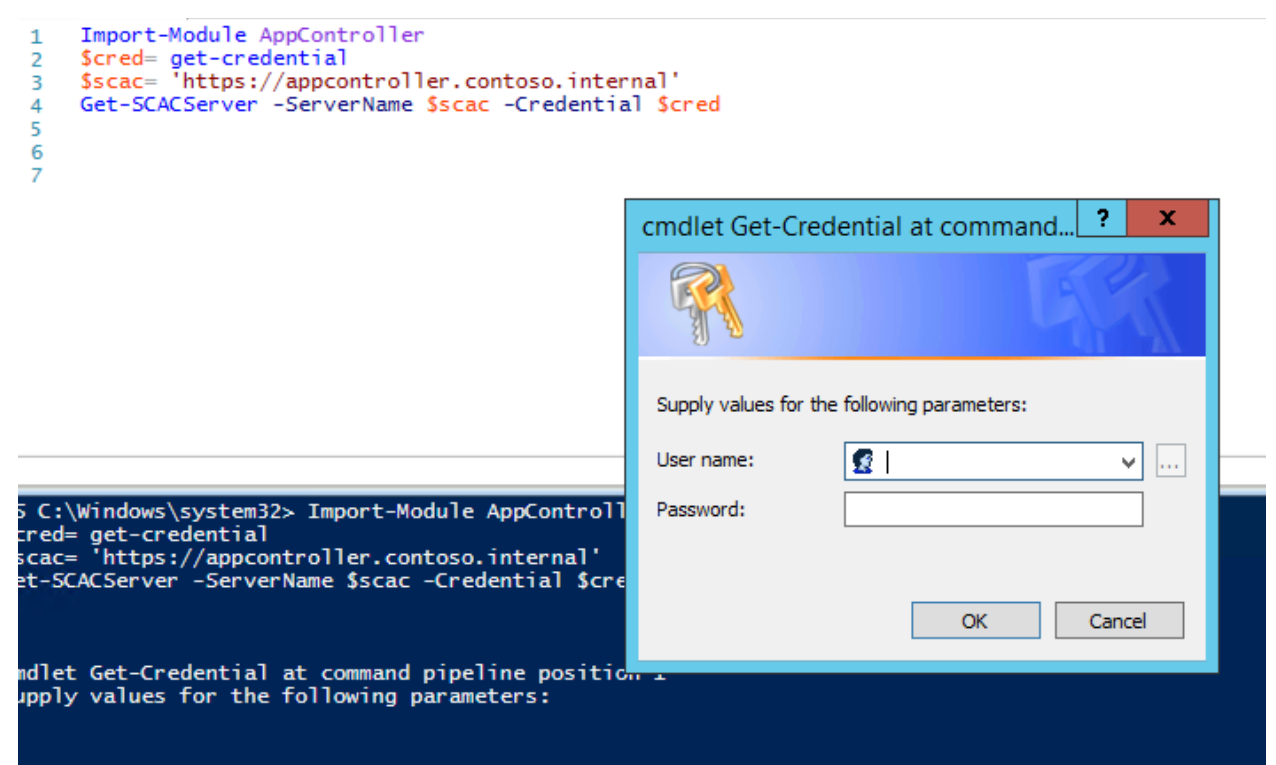

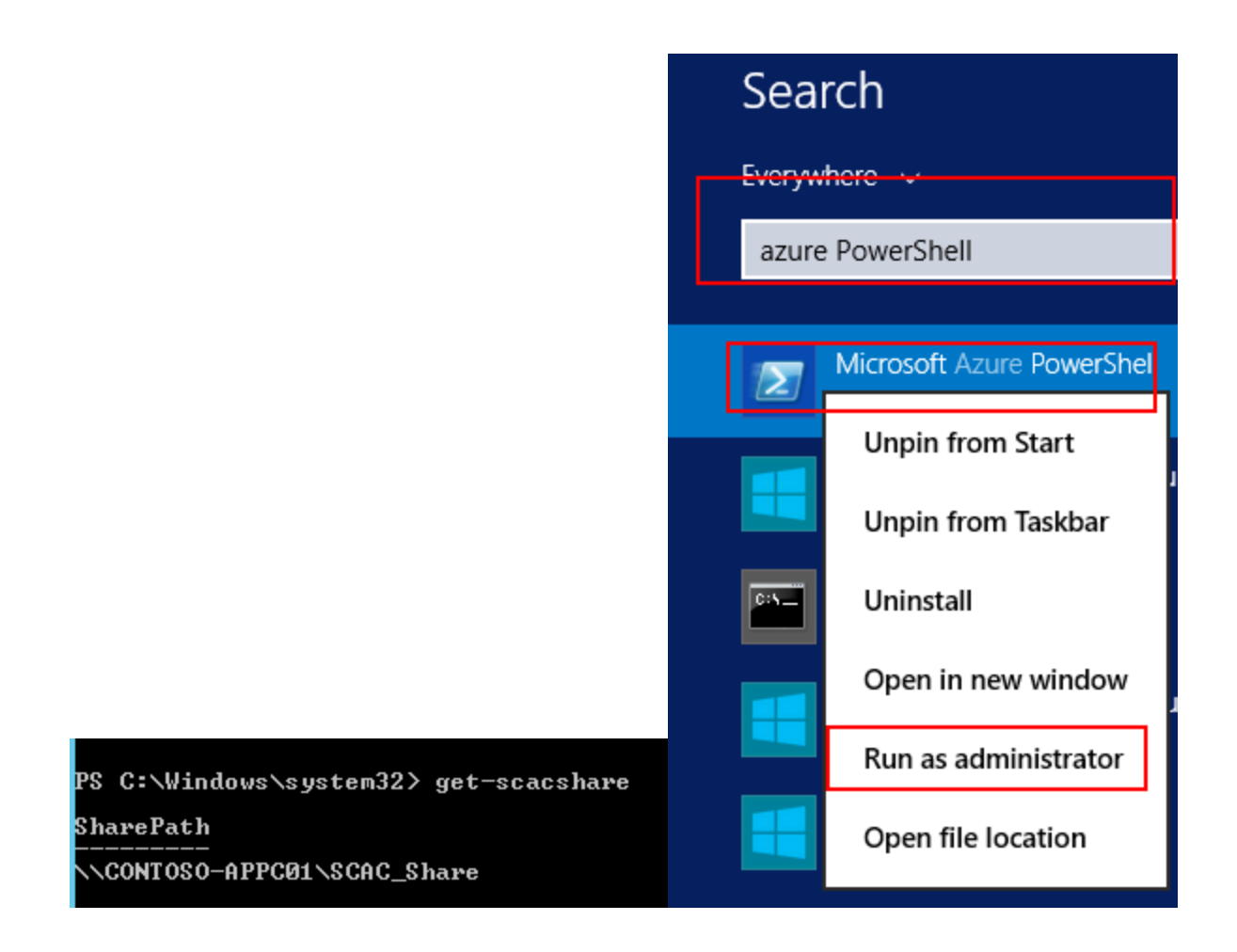

### Chapter 6: Backup and Recovery

```
Import-Module AppController
Import-Module AppLontroller<br>SCredentials = Get-Credential<br>Get-SCACServer -ServerName 'https://appcontroller.contoso.internal' -Credential SCredentials<br>SPassword = ConvertTo-SecureString "PassWord01" -AsPlainText -Force<br>Exp
```
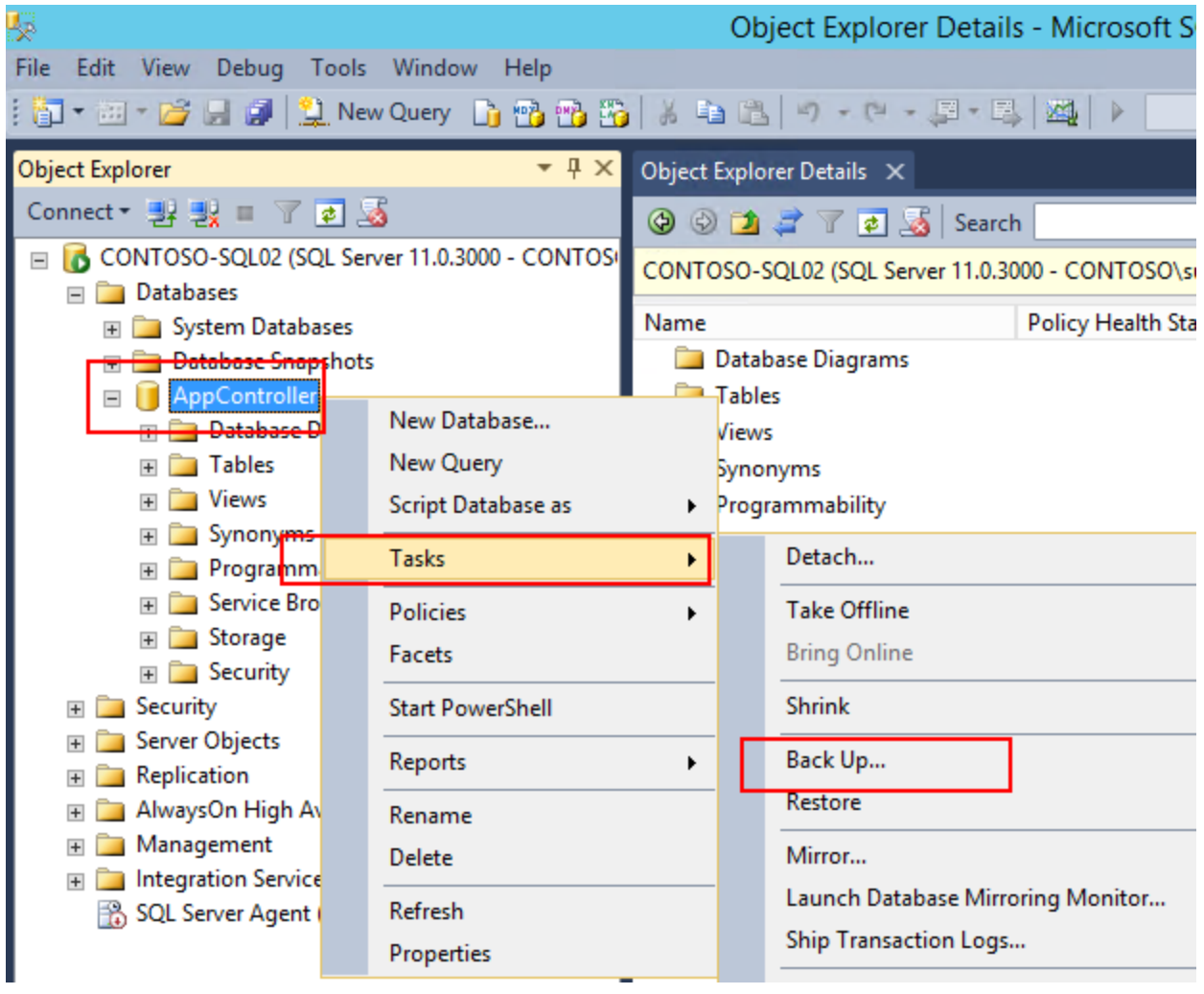

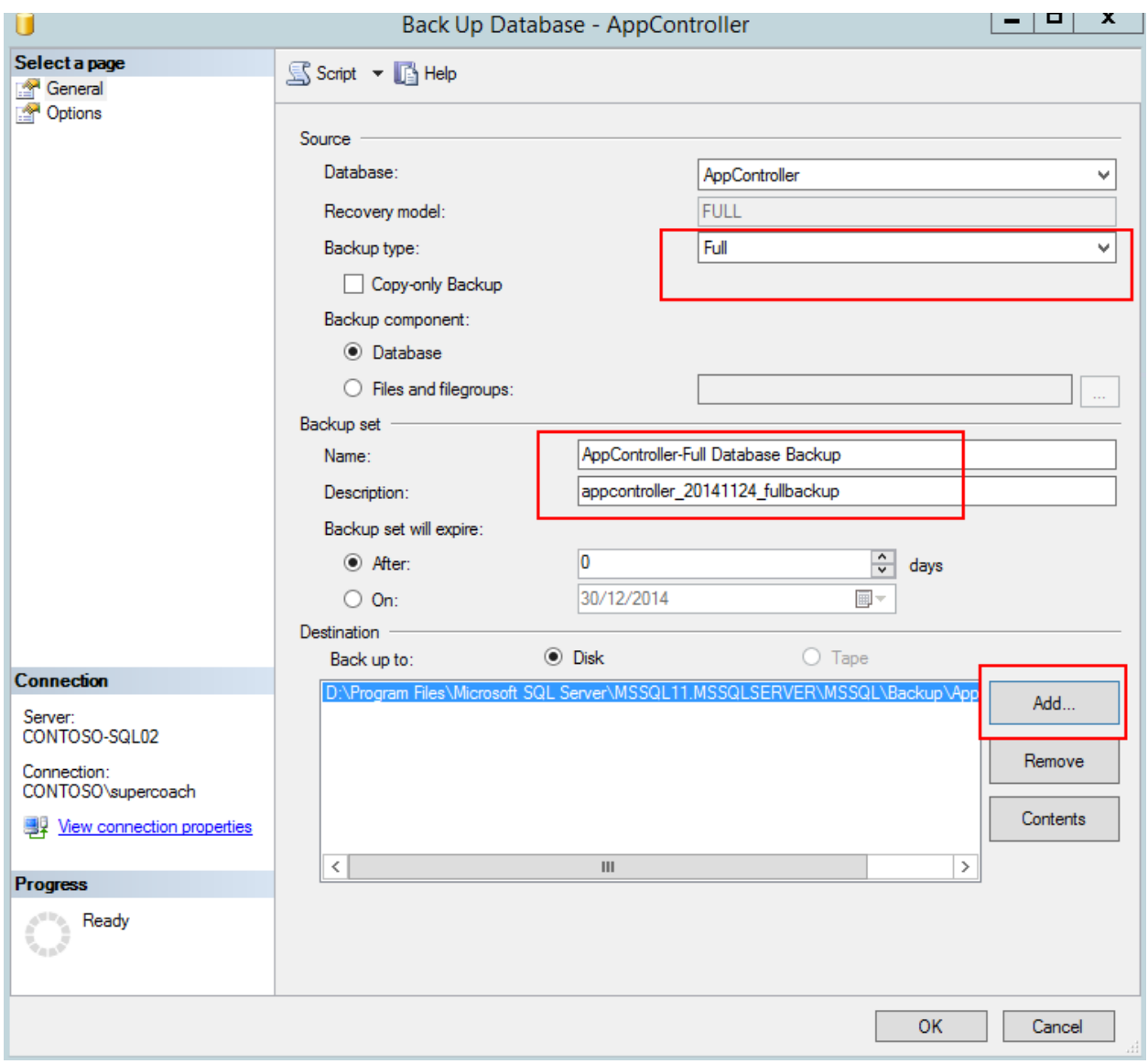

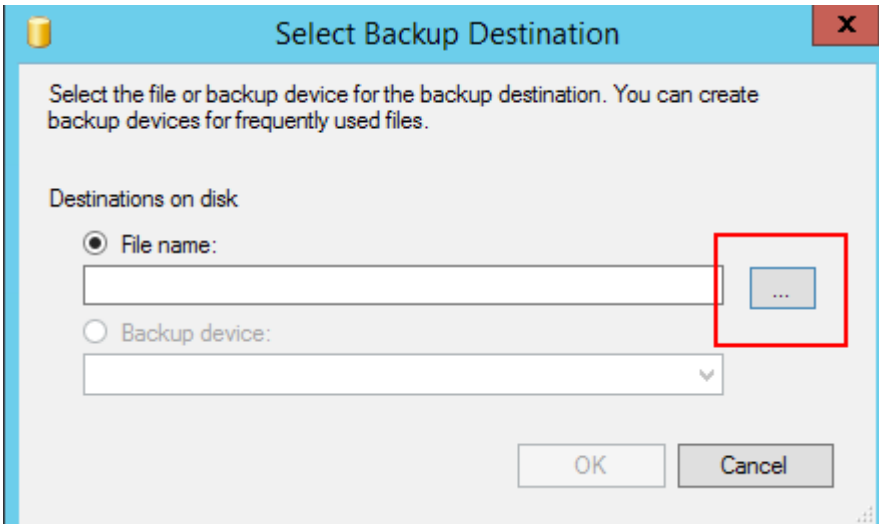

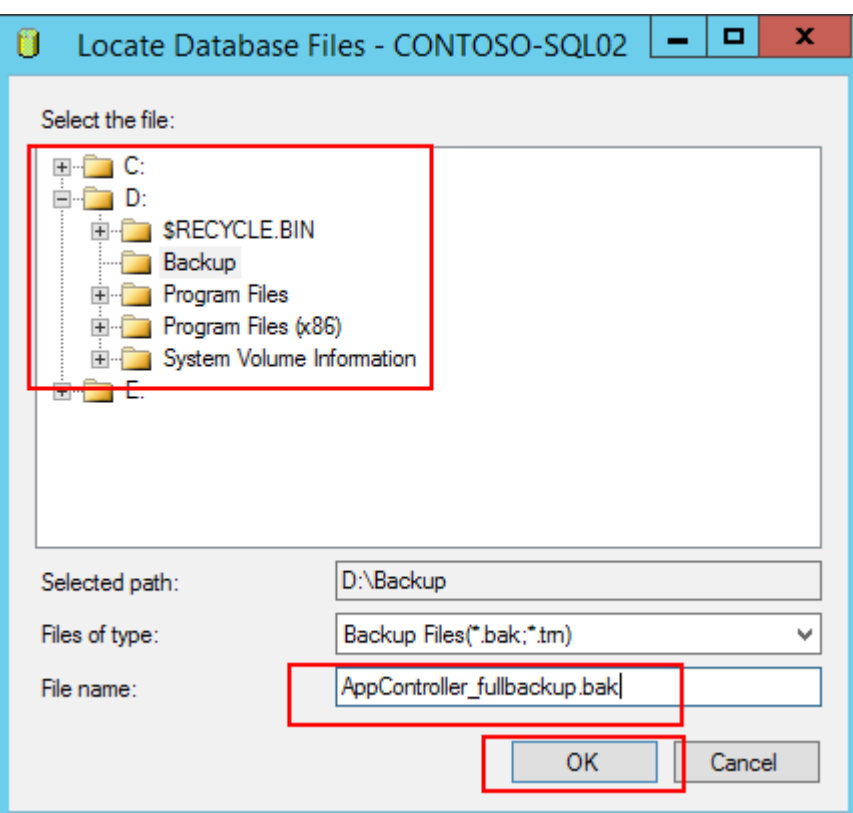

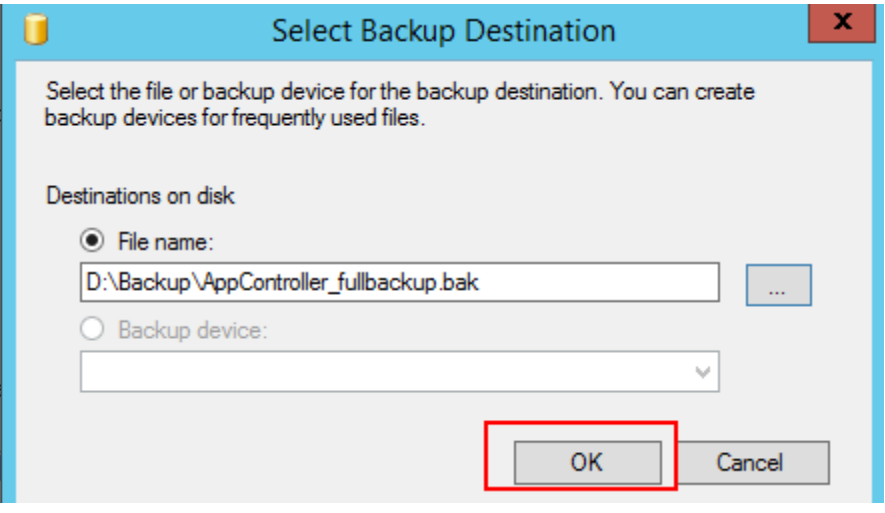

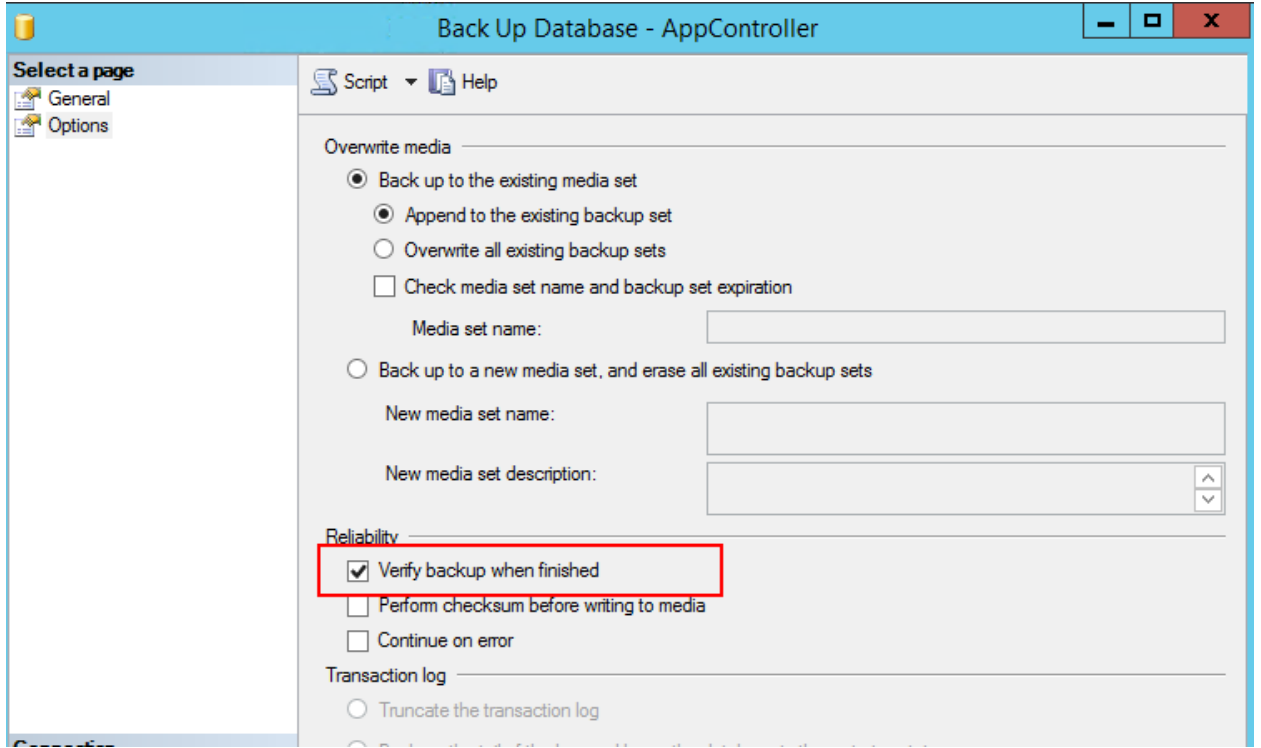

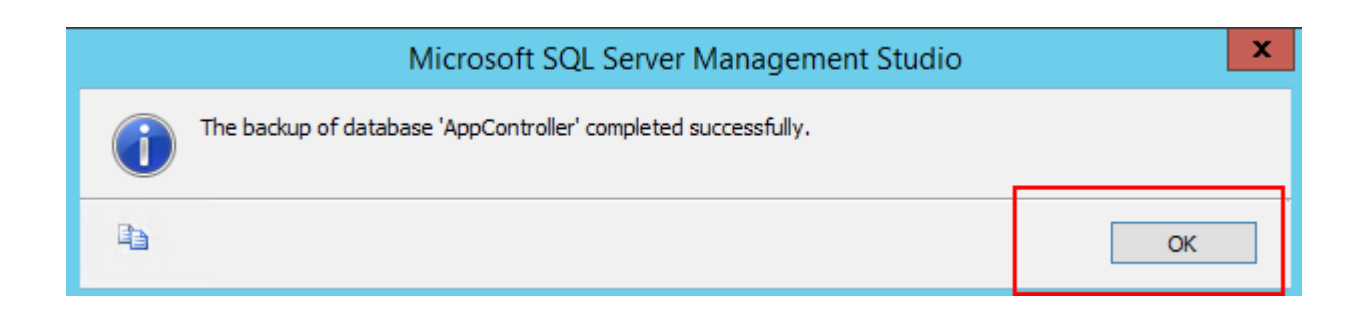

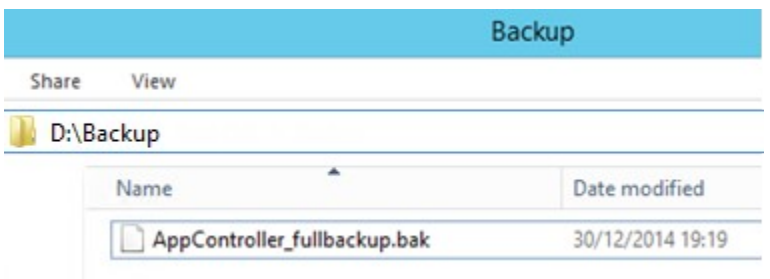